**République Algérienne Démocratique et Populaire Ministère de l'Enseignement Supérieur et de la Recherche Scientifique**

**ÉCOLE NATIONALE POLYTECHNIQUE**

*Département Génie Minier*

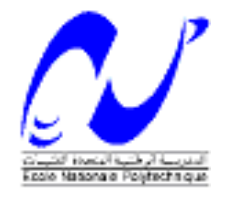

### **Mémoire**

**Du projet de fin d'étude** *Pour l'obtention du diplôme d'ingénieur d'état en Génie Minier*

# **THÈME**

## **Mise en œuvre sous Sig du Magmatisme en Algérie**

**Proposé et dirigé par : Etudié par :** 

**Pr A.SEBAI Mr NESRAT Hocine Mr HOUACINE Lakhdar**

**Promotion Juin 2013**

 **ملخص :** خلال الدهر الوسيط، نجلي نشاط بركاني مكثف صاحب أساسا تجزؤ البانجيا خلال مراحل مبكرة من انفتاح المحيط الأطلسي في بداية العصر الجور اسي. يقع هذا الماجماتيزم في شمال و جنوب الجزائر في منصة الصحر اء كشفت بعض العينات المأخوذة من الجزئين الشرقي والغربي للمنصة الصحراوية عن وجود الاختراقات الصخور المنصهرة في أعماق كبيرة .في بعض الأماكن، وهذا الماجماتيز م دافق إالى السطح.

هذه الدر اسة تهدف الى انشاء قاعدة بينات جغر افية بو اسطة بر نامج اعلام آلي هو أرك جيز 9.2 ، لهذا انماجماذيزو.

ا**لكلمات المفتاحية** : الدهر الوسيط، الماجماتيز م، منصبة الصبحر اء، نظام المعلومات الجغر افية، أر ك جيز <sub>.</sub>

#### *Résumé :*

*Durant le mésozoïque, s'est manifesté une intense activité magmatique qui a accompagné principalement la fragmentation de la Pangée durant les stades précoces du rifting de l'atlantique central au début du jurassique. ce magmatisme se situe aussi bien au nord de l'Algérie qu'au sud dans la plateforme saharienne.*

*aussi bien à l'Est qu'à l'Ouest de cette plate-forme saharienne ont révélé l'existence d'intrusions magmatique à des profondeurs importantes. Dans certains endroits, ce magmatisme affleure en surface.*

La présente étude porte sur l'élaboration d'un SIG de ce magmatisme utilisant le *logiciel ArcGis 9.2 .*

*Mots clés : mésozoïque, magmatisme, plate-forme saharienne, sig, ArcGis.*

#### *Abstract:*

During the Mesozoic, manifested intense magmatic activity that accompanied mainly fragmentation of Pangea during the early stages of rifting of the central Atlantic in the early Jurassic. this magmatism is both north and south of Algeria in the Saharan platform. both the East and West of the Saharan platform revealed the existence of magmatic intrusions at great depths. In some places, this magmatism flush with the surface. This study focuses on the development of a GIS of that magmatism using software ArcGIS 9.2.

*Keywords:* Mesozoic*, magmatism,* Saharan platform*, gis, ArcGIS.*

#### **REMERCIMENTS**

Nous remercions le bon Dieu de nous avoir accordé toute la patience, le courage, la volonté et la motivation qui nous ont permis d'achever ce travail.

Nous exprimons notre profonde gratitude, notre grand respect et notre sincère reconnaissance à notre promoteur le **Pr. SEBAI** de l'Ecole Nationale Polytechnique pour avoir assumé la lourde responsabilité de nous encadrer, de nous avoir orienté et conseiller tout au long de ce travail ainsi pour la confiance qu'il nousa accordée.

**Mr Salim BENZIADA**, qui a bien aimablement accepté d'examiner ce travail.

Aussi, je tiens à remercier le **Dr Mohamed AGUID BACHAR**, pour l'honneur accordé à ma personne, en acceptant de présider le jury.

Nous remercions chaleureusement les membres du jury pour l'honneur qu'ils nous ont fait en acceptant d'évaluer notre projet.

Nous souhaitons aussi remercier tous les enseignants de l'Ecole Nationale Polytechnique d'Alger.

A Ami Salah responsable de la bibliothèque des Sciences Fondamentale à l'ENP et ceux de la bibliothèque centrale et des périodiques pour leurs gentillesses.

Que tous ceux qui ont contribué de près ou de loin à la réalisation de ce modeste travail trouvent ici l'éxpression de notre sincère gratitude.

Dédicace

Avec toute ma reconnaissance, je dédie ce

travail :

A mes très chers parents,

« The two candles that lightened my way to

success », que Dieu les garde,

A mes chers frères et sœurs, A toute ma famille.

A tout (es) mes vrais(es) Amis(es)

Et à tous ceux que j'aime.

Hocine.

*Je tiens à remercier Dieu qui m'a donné la santé et le courage pour aboutir à la réalisation de ce travail Mes parents ma sœur et mon frère et à ma grande famille a mes oncles A tous mes amis surtouts Mes frères de bouraoui et Bennia abdfetah ,Lahdiri Med, Et à tous ceux que j'aime.*

*H Lakhdar* 

# Table des matières

#### Introduction génerale **5**

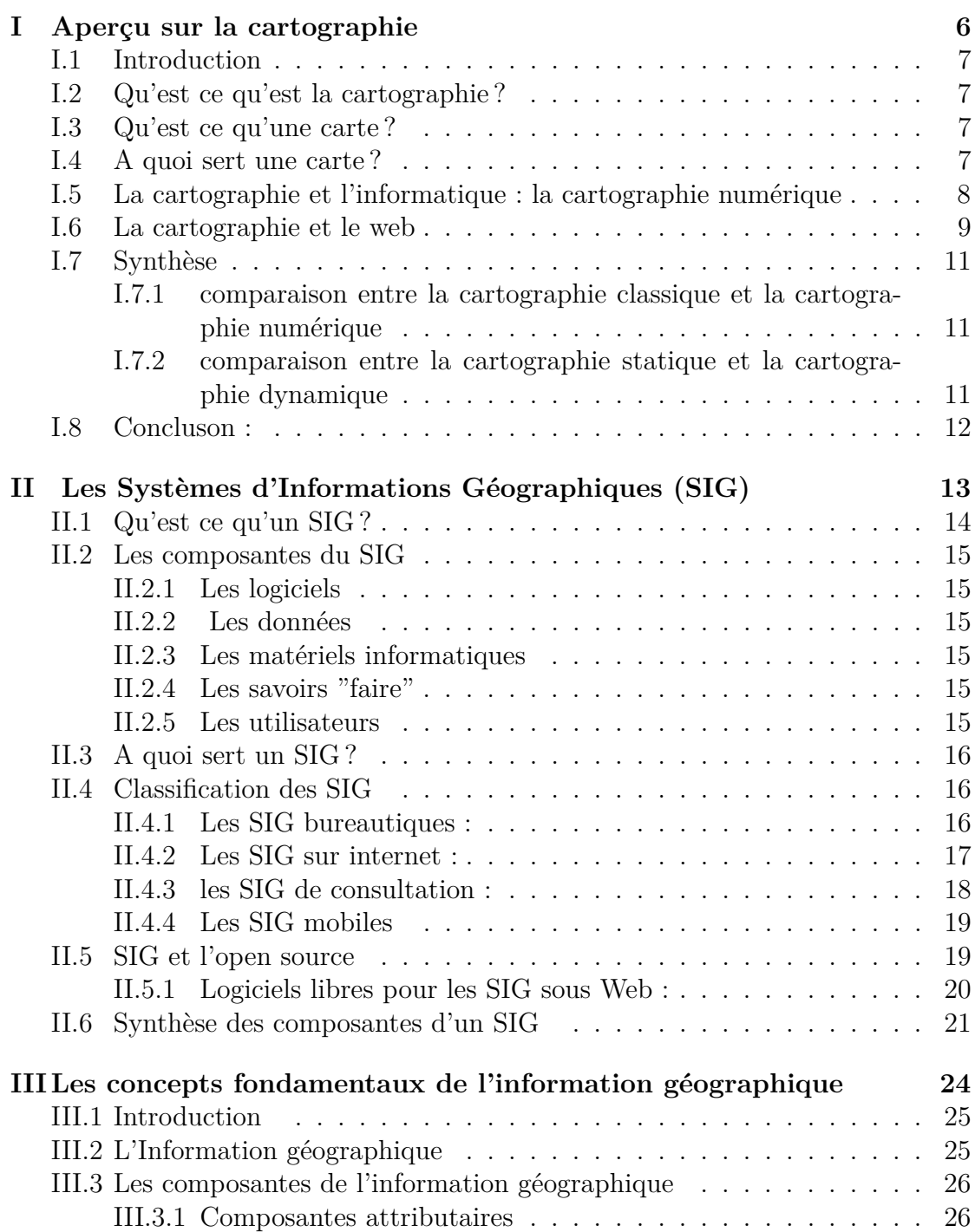

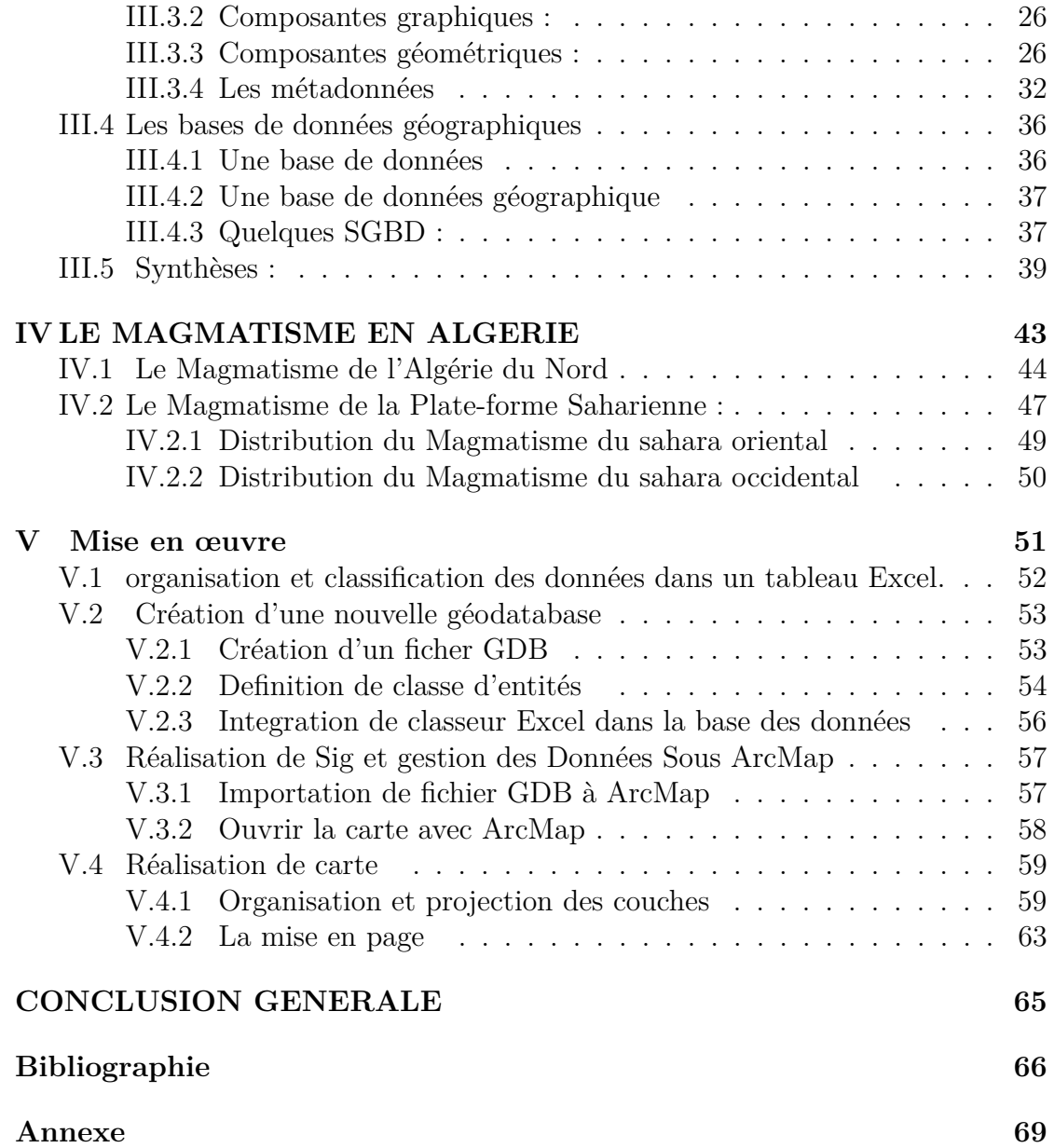

# **Table des figures**

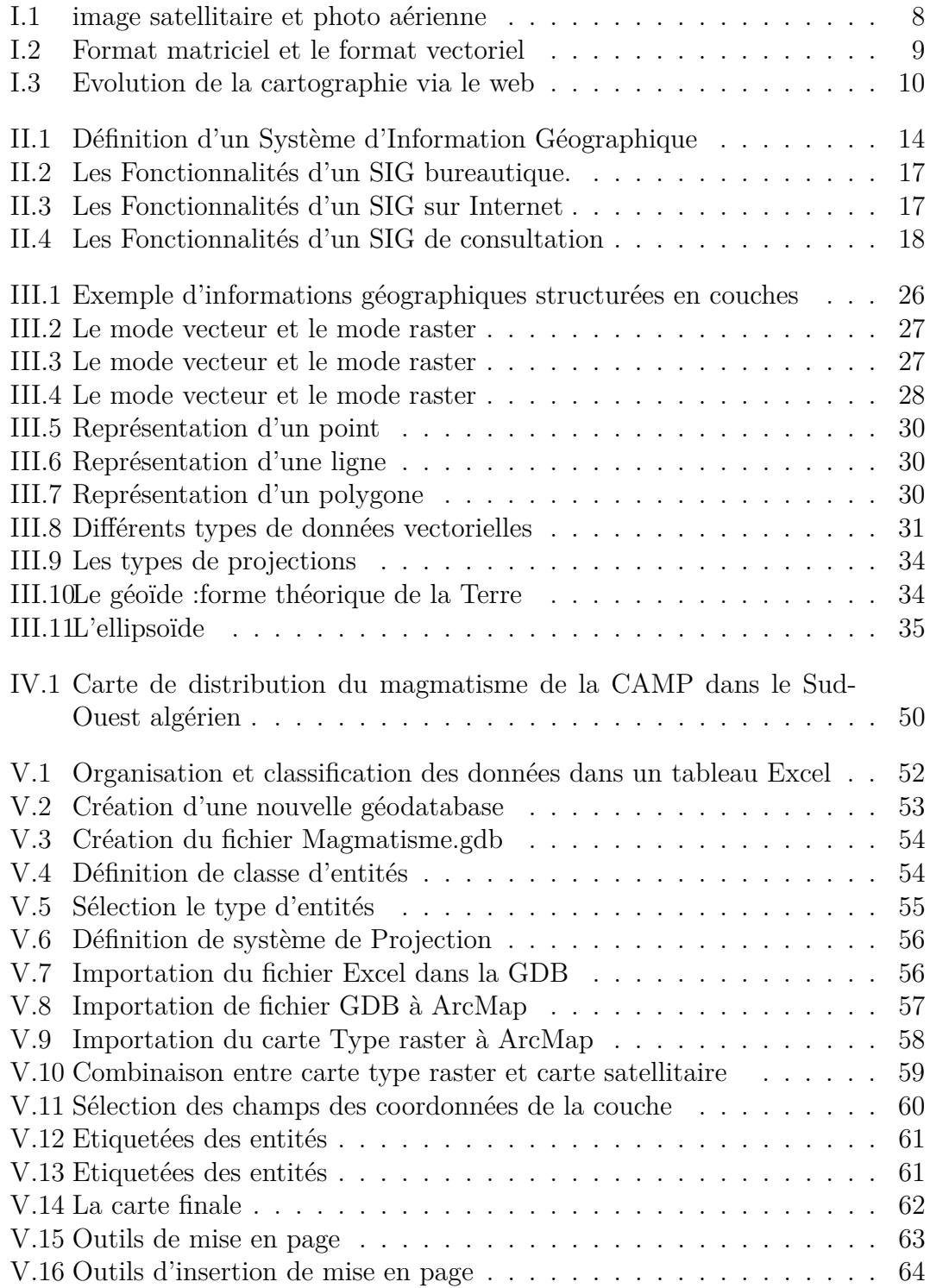

# **Liste des tableaux**

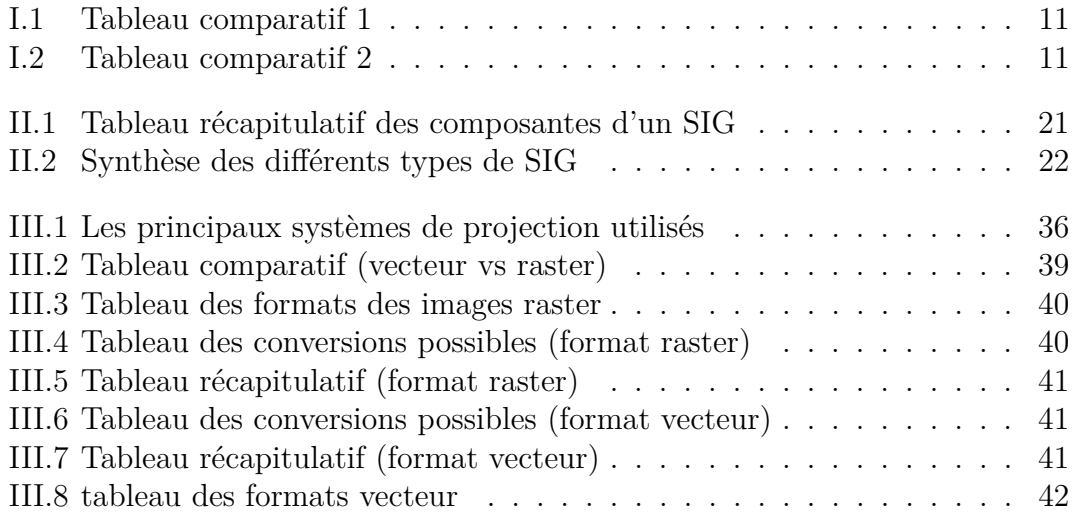

## <span id="page-9-0"></span>**Introduction génerale**

Les roches magmatiques sont souvent rencontrées au sein des séries Paléozoïques et/ou Mésozoïques de la Plate-forme Saharienne Algérienne.

En affleurement, elles sont présentes sous forme de Dykes et Sills dans les séries Paléozoïques des Bassins de Tindouf et de Reggane, et aussi dans la région de Béchar ou des coulées sont également signalées, et dans la région de Hank (Sud des Eglab).

En subsurface, on les rencontre dans les séries Paléozoïques des Bassins de Reggane et de Tindouf, et dans le Paléozoïque et/ou le Mésozoïque de la province Triasique du Sahara Nord-Oriental d'Oued-Namous (province occidentale), de Berkine et d'Illizi (Chabou,2001 ; Filali,2001).

Une quantité importante d'information relative à ce magmatisme existe sous forme de rapport de sondages, de document de synthés de diverses entreprise pétrolières, d'études universitaires (mémoires, thèses ,..).

Cependant ces information sont très dispersées dans différents document et lieux de stockage, d'où la nécessité de les rassembles dans un même support.

A partir de cela, l'utilisation d'un Système d'Information Géographique peut être un outil performant pour ce type de données.

Ainsi, pour la prise en charge de cette étude ,on a préconise la démarche suivant :

• Une brève description de la cartographie.

- Une présentation du Système d'Information Géographique, et l'environnement ArcGis.
- Un rappel du contexte géologique et la distribution du magmatisme dans le nord algérien et dans la plateforme saharienne.

Enfin, un mise en œuvre du Système Information Géographique à l'aide de logiciel ArcGis.

# <span id="page-10-0"></span>Chapitre **I**

# Aperçu sur la cartographie

Qu'est ce qu'est la cartographie ? – Qu'est ce qu'une carte ? – A quoi sert une carte ? – La cartographie et l'informatique – La cartographie et le web – Tableaux de synthèse.

#### <span id="page-11-0"></span>**I.1 Introduction**

L'homme doit sans cesse évoluer dans des espaces différents, prendre des décisions et interagir avec eux. Pour y parvenir, il doit les comprendre et les maîtriser. Mais comment appréhender et comprendre des espaces aussi complexes ? Comment en avoir une vision adaptée aux besoins, aux objectifs et à l'activité de chacun ? Comment en avoir une vision qui soit tout à la fois globale et locale, générale et particulière, schématisée et précise, universelle et dédiée? **(www.knowledgemapping.net)**

Cette problématique est à l'origine de la cartographie : le passage par une représentation graphique adaptée d'un territoire. La citation suivante met en  $\alpha$ <sup>i</sup> evidence l'utilité et la nécessité de la cartographie :  $\alpha$ [...]une problématique à laquelle sont confrontés quotidiennement beaucoup de professionnels : celle de comprendre et de gérer leurs territoires grâce à la cartographie. L'enjeu est grand : meilleurs seront les documents cartographiques, plus sûres seront les décisions qui en émanent » (Poidevin, 1999).

Afin de bien comprendre cela nous allons donner un aperçu sur la cartographie, son évolution et sa relation avec notre domaine : l'informatique.

#### <span id="page-11-1"></span>**I.2 Qu'est ce qu'est la cartographie ?**

La cartographie est l'art, la technique et la science de l'élaboration des cartes. On peut aussi la définir comme étant l'ensemble des opérations qui interviennent en vue de l'´elaboration d'une carte et de son utilisation.**(http ://seig.ensg.ign.fr/)**

#### <span id="page-11-2"></span>**I.3 Qu'est ce qu'une carte ?**

Il s'agit d'un document graphique donc visuel, qui ne se limite pas à une simple image, artistique mais qui fournit une représentation du monde réel et qui permet au lecteur de voir la localisation des objets ou des phénomènes qui l'intéressent. **(http ://seig.ensg.ign.fr/)**

#### <span id="page-11-3"></span>**I.4 A quoi sert une carte ?**

Les cartes sont là pour répondre à des questions. Elles doivent offrir des solutions à des questions comme " Où puis-je trouver... ?", "Comment puis-je faire pour... ?", "Quelle fonction peut être trouvée à... ?", ou "Où puis-je trouver cet élément ?".

Les cartes doivent être bien conçues pour être en mesure à répondre à des questions comme celles ci.

Si la traduction des données en graphiques est couronnée de succès les cartes sont des moyens très efficaces de transfert d'informations.

Sur la carte, l'utilisateur peut localiser des objets géographiques, alors que la forme et la couleur des signes et des symboles représentant les objets l'informent sur leurs

#### **I.5. LA CARTOGRAPHIE ET L'INFORMATIQUE : LA CARTOGRAPHIE NUMERIQUE ´**

caractéristiques. Les cartes révèlent les relations spatiales et offrent à l'utilisateur un aperçu sur la répartition de certains phénomènes. **(http://seig.ensg.ign.fr/)** 

#### <span id="page-12-0"></span>**I.5 La cartographie et l'informatique : la cartographie numérique**

La cartographie connaît depuis une dizaine d'années une véritable révolution qu'elle doit principalement à deux disciplines associées : la Télédétection et l'Informatique. La première lui a considérablement ouvert son champ d'application en élargissant ses sources d'informations, d'abord à la photographie aérienne puis l'imagerie satellitaire, la seconde démultiplie ses possibilités en mettant à sa disposition des capacités de stockage et des vitesses de traitement de données sans cesse grandissantes or avec un simple clic de souris ou quelques lignes de code l'ordinateur analyse , dessine et colore les cartes.**(Florent , 1999)**

<span id="page-12-1"></span>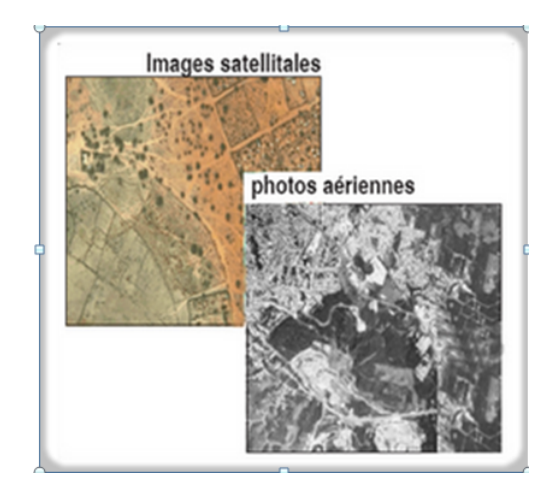

**Figure I.1** – image satellitaire et photo aérienne

Du système de télédétection mondial (GPS), aux Systèmes d'Informations Géographiques (SIG), et les applications de WebMapping la cartographie numérique fait preuve de puissance.

L'intégration de l'outil Informatique dans la cartographie lui a permis de réduire beaucoup de problèmes qui se posaient avec le processus de cartographie classique : si un élément change ou bouge une nouvelle carte doit être crée pour refléter le changement, de même si une carte montre l'étendue d'une ville et que celle-ci se développe l'étendue de la carte devra être changée et la carte devra être complètement recrée, or avec l'outil informatique la carte peut être changée sans repartir a zéro, parce que les cartes sont stockées sous formes de couches distinctes sur support informatique, et le changement est instantanément reflété.

 $L'$ interactivité est aussi au rendez vous, la cartographie numérique permet à l'utilisateur de visualiser et interagir avec des zones qui l'intéressent plutôt que d'être limité par les dimensions d'une page imprimée.

#### <span id="page-13-0"></span>**I.6 La cartographie et le web**

Internet est devenu en quelques années un outil de diffusion de l'information incontournable, il s'est vite démarqué des solutions existantes, notamment en ce qui a trait à l'accessibilité et à l'actualité des données, d'où il a entraîné une toute nouvelle façons de publier les données géographiques, qui une fois publiées peuvent être consultées de presque tous les coins du monde et ne sont désormais plus restreint aux spécialistes mais accessible a tout internaute si néophyte soit- il, mais comment la cartographie a elle évolué via le web ?

A ses débuts la cartographie sur le web était limitée a l'affichage de cartes statiques qui sont générées sous formes d'images matricielle (JPEG, PNG, GIF), Ces images statiques qu'on appelle cartes mortes avaient beaucoup d'inconvénients entre autres la dégradation de la qualité d'image lors d'un changement d'échelle. Afin de résoudre ce problème lié aux cartes matricielles la cartographie vectorielle fait son apparition sur le web (format SVG , flash SWF ). Contrairement aux

<span id="page-13-1"></span>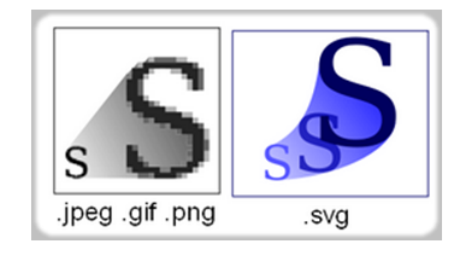

**Figure I.2 –** Format matriciel et le format vectoriel

cartes matricielles ou les entités sont des pixels, une carte vectorielle est composée  $d'$ objets géométriques individuels (polygone, segment de droite,...) définis chacun par divers attributs de forme, position, et de couleurs.

L'intérêt de ce type de cartes est de pouvoir redimensionner sans que l'image ne subisse d'altération, ainsi l'utilisateur peut observer avec précision et clarté la zone qui l'intéresse. Mais avec ces 02 types de cartes, nous restons toujours dans le cadre des cartes statiques qui une fois générées subissent rarement des mises à jour.

Pour cela la cartographie dynamique ou les cartes dynamiques font leurs apparition et ceci en mettant des serveurs cartographiques dédiés à la génération de cartes; ainsi des cartes sont crées à la demande à chaque fois que l'utilisateur recharge la page web. Avec cette technologie les cartes sont devenues très dynamiques et personnalisables surtout si on utilise des sources de données dynamiques entre autre les bases de données.

Parmi les cartes dynamiques, on peut citer :

- Les cartes crées a partir de plusieurs sources de données (distributed web maps).
- Les cartes mantrant des phénomènes en temps réel (trafic routier,...)

<span id="page-14-0"></span>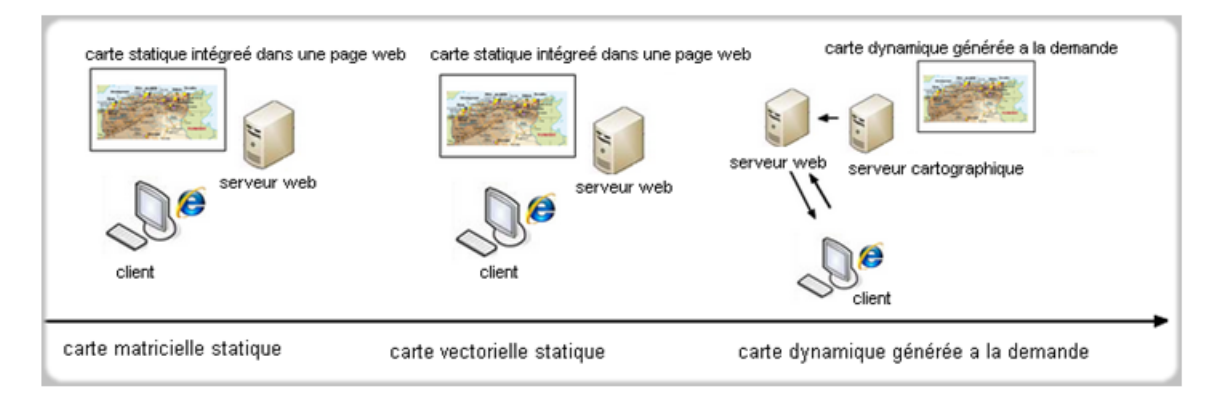

**Figure I.3 –** Evolution de la cartographie via le web

#### <span id="page-15-0"></span> $1.7$ **Synthèse**

#### <span id="page-15-1"></span>1.7.1 comparaison entre la cartographie classique et la cartographie numérique

<span id="page-15-3"></span>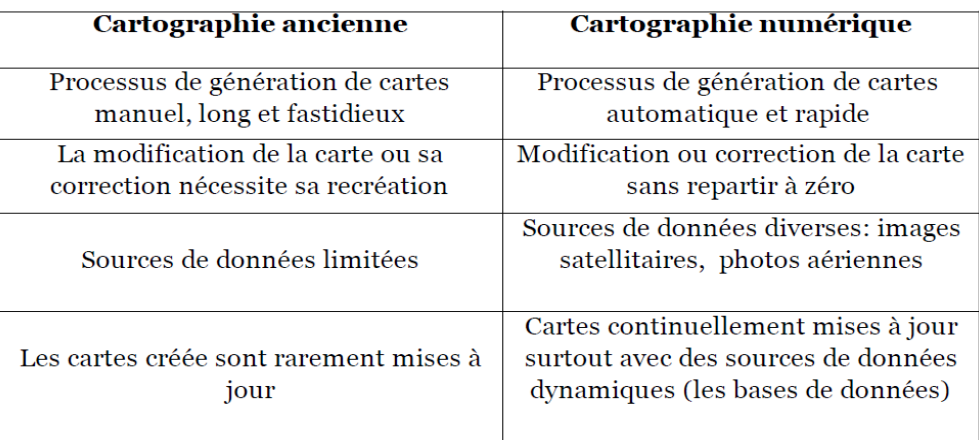

Table  $1.1$  - Tableau comparatif 1

#### <span id="page-15-2"></span>1.7.2 comparaison entre la cartographie statique et la cartographie dynamique

<span id="page-15-4"></span>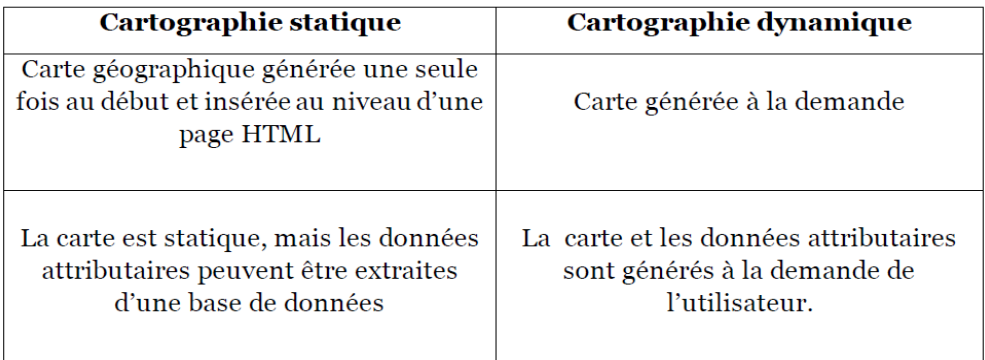

Table I.2 - Tableau comparatif 2

#### <span id="page-16-0"></span>**I.8 Concluson :**

L'informatique a révolutionné comme nous venons de le voir le domaine de la cartographie, et beaucoup de solutions sont apparues : des applications bureautiques permettant un traitement avancé de l'information géographique qu'on appelle SIG (Systèmes d'informations Géographiques) ainsi que des solutions qui offrent la possibilité de traiter l'information géographique à distance (à travers le web) qu'on appelle WebMapping. Nous allons aborder dans ce que suit d'une manière plus détaillée ces deux types de solutions.

# <span id="page-17-0"></span>Chapitre

# Les Systèmes d'Informations Géographiques (SIG)

Qu'est ce qu'un  $SIG ? - Les composantes d'un SIG - A quoi sert un SIG -$ Classification des SIG - Les SIG et l'open source – Synthèse.

#### **Introduction**

La montée en puissance des Systèmes d'Information Géographiques (SIG) est une conséquence directe des progrès informatiques en matière d'acquisition, stockage, traitement et communication des données. Nous allons aborder dans ce chapitre les notions relatives à ce genre de systèmes en commençant bien sur par donner une d´efinition, puis on traitera leurs principales composantes, pour enfin les classifier et évoquer leur utilité.

Nous clôturons ce chapitre par un paragraphe qui s'inteéressera à de l'aspect open source dans les SIG.

#### <span id="page-18-0"></span>**II.1 Qu'est ce qu'un SIG ?**

De nombreuses définitions du SIG existent ; pour faire simple nous allons se référer aux deux définitions suivantes :

- Un Système d'Informations Géographiques est un ensemble de données alphanumériques, localisées géographiquement et structurées à l'intérieur d'un système de traitement informatique comprenant des modules fonctionnels permettant de construire, de modifier, d'interroger, de représenter cartographiquement, la base de données, selon des critères sémantiques et spatiaux **(Gilliot,2000)**
- Le SIG peut etre defini comme etant un système informatique de matériels, de logiciels et de processus conçu pour permettre : la collecte, la gestion, la manipulation, l'analyse, la modélisation, l'affichage de données à référence spatiale, afin de résoudre des problèmes d'aménagement et de gestion **(Laurini ,1998)**

<span id="page-18-1"></span>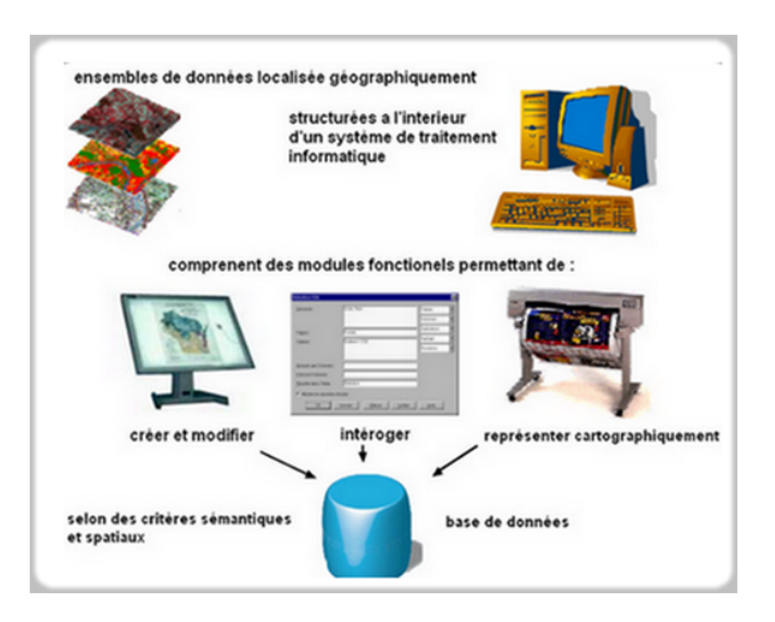

**Figure II.1** – Définition d'un Système d'Information Géographique

#### <span id="page-19-0"></span>**II.2 Les composantes du SIG**

Un SIG est constitué de cinq composantes majeures :

- Les logiciels.
- les données.
- $\bullet$  le matériel informatique.
- les savoirs faire.
- les utilisateurs .

#### <span id="page-19-1"></span>**II.2.1 Les logiciels**

Ils assurent les fonctionnalités suivantes :

- Saisi de l'information géographique (acquisition) ;
- Gestion de la base de données (archivage);
- $\bullet$  Manipulation et interrogation des données (analyse);
- Visualisation (affichage);

#### <span id="page-19-2"></span>**II.2.2** Les données

Etant sont la base des SIG, elles sont soit importées a partir de fichiers ou saisies.

#### <span id="page-19-3"></span>**II.2.3** Les matériels informatiques

Les SIG fonctionnent aujourd'hui sur une très large gamme d'ordinateurs des serveurs (architecture client/serveur : intranet, extranet voir internet) des ordinateurs de bureaux connectés en réseau ou utilisés de façon autonome.

#### <span id="page-19-4"></span>**II.2.4 Les savoirs "faire"**

Les SIG font appel à des connaissances et à divers savoirs faire.

#### <span id="page-19-5"></span>**II.2.5 Les utilisateurs**

Les SIG s'adressent à une très grande communauté d'utilisateur depuis ceux qui créent et maintiennent les systèmes jusqu' a ceux qui les utilisent de façons quotidienne dans leur travail. Avec l'avènement des SIG sur le web, la communauté des SIG s'agrandit et il est raisonnable de penser que nous serons tous à des degrés différents des utilisateurs des SIG.

#### <span id="page-20-0"></span>**II.3 A quoi sert un SIG ?**

Le point fort des SIG est leur capacité de rassembler dans un seul outil des donn´ees de nature tr`es diverses mais localis´ees g´eographiquement. **(Boukhechba,2001)** Les SIG ne se limitent pas à rassembler l'information géographique mais permettent aussi d'analyser, de manipuler de gérer celle-ci et de restituer les résultats, mais qu'est ce que cela peut apporter ?

Cela apporte :

- Une meilleure compréhension des phénomènes et prévention des risques.
- Meilleur localisation dans l'espace et dans le temps.
- Une façon de stockage claire et définitive de l'information géographique.
- Une réaction rapide après un évènement ayant un impact sur le territoire.

Les utilisations des SIG sont nombreuses qu'il serait difficile de les décrire autrement que par une liste interminable de type de tâches (inventaire, planification, gestion, évaluation,...), de types d'organisation susceptibles de les utiliser (administrations, collectivités, groupe de citoyens,...),dans des domaines varies tels que :

- Le tourisme : gestion des infrastructures et itinéraires touristiques ;
- LA protection civile : gestion et prévention des catastrophes ;
- Les telecommunications : implantation d'antennes pour les téléphones mobiles ;
- LA planification urbaine : cadastre, réseaux d'assainissements...
- Le marketing : localisation des clients...
- $\bullet$  Le transport : planification des transports urbains, optimisation des itinéraires.
- L'agriculture : évolution des exploitations (siège, dimension...), mode d'exploitation, succession des exploitants,. . .
- La biologie : étude du déplacement des populations animales

#### <span id="page-20-1"></span>**II.4 Classification des SIG**

On peut classifier les SIG comme suit :

- Les SIG sur internet ;
- Les SIG de consultation (SIG viewer);
- Les SIG mobiles ;
- Les SIG bureautiques.

#### <span id="page-20-2"></span>**II.4.1 Les SIG bureautiques :**

#### a) Fonctionnalités :

- $\bullet$  Cartographie thématique ;
- Analyse rapide;
- $\bullet$  Intégration à des logiciels de bureautique ;
- Acquisition de données.

<span id="page-21-1"></span>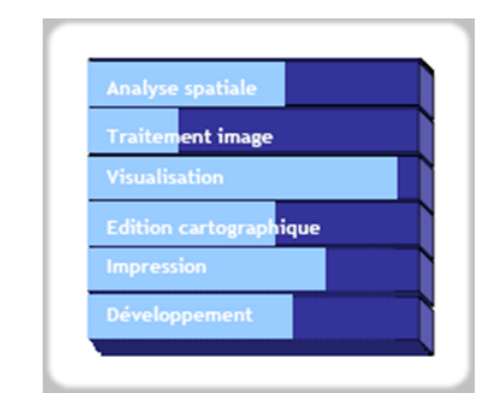

Figure II.2 - Les Fonctionnalités d'un SIG bureautique.

#### **b)** Quelques solutions propriétaires :

- Mapinfo (société Mapinfo);
- ArcView (société Esri);
- AtlasGis.

#### **c) Quelques solutions libres :**

- GRASS ;
- $\bullet$  JUMP;
- QGIS.

#### <span id="page-21-0"></span>**II.4.2 Les SIG sur internet :**

- a) Fonctionnalités :
- $\bullet$  Diffusion de données;
- $\bullet$  Cartographie thématique;
- <span id="page-21-2"></span>• Base de développement.

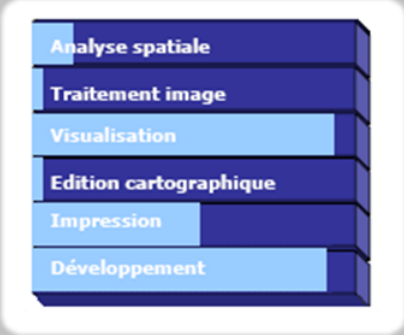

**Figure II.3** – Les Fonctionnalités d'un SIG sur Internet

#### **b)** Quelques solutions propriétaires :

- ArcIMS (société ESRI);
- MapInfoMapXtreme (société Mapinfo).

#### **c) Quelques solutions libres**

- Mapserver;
- $\bullet$  Géoserver ;
- CartoWeb.
- $\bullet$  ...

#### <span id="page-22-0"></span>**II.4.3 les SIG de consultation :**

#### a) Fonctionnalités :

- Visualisation ;
- Localisation ;
- <span id="page-22-1"></span>• Distribution de la solution a un grand nombre d'utilisateurs.

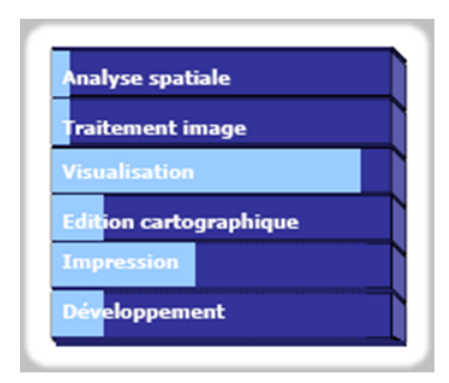

**Figure II.4** – Les Fonctionnalités d'un SIG de consultation

#### **Quelques solutions libres :**

- MapinfoProViewer (société Mapinfo);
- ArcExplorer (société ESRI);
- GeoExplorer ;
- FreeView.

#### <span id="page-23-0"></span>**II.4.4 Les SIG mobiles**

C'est des SIG permettant à des utilisateurs en déplacement d'accéder à des données géographiques et à des fonctions cartographiques à partir de micro-ordinateurs portables, de tablettes PC, d'assistants numériques personnel (PDA, Personal Digital Assistant), voir de téléphones cellulaires, et permettent ainsi de résoudre l'ancien problème de la remontée d'informations du terrain vers les SIG de bureau.

#### a) Fonctionnalités

- Saisie de données sur le terrain;
- Consultation sur le terrain ;
- Connexion GPS.

#### **b**) Quelques solutions propriétaires

- MapInfoMapXtend (société Mapinfo);
- Pocket GIS);
- ARC PAD (société ESRI). (http://lasig.epfl.ch)

#### <span id="page-23-1"></span>**II.5 SIG et l'open source**

La caractéristique principale d'un logiciel libre ou open source n'est pas qu'il soit gratuit (bien qu'il le soit généralement) mais bien d'être libre : son code source est disponible, il peut donc être reproduit, modifié, et redistribué.

Le logiciel libre a beaucoup d'avantages, notamment sa qualité et son niveau de fonctionnement, et ceci grâce au développement coopératif réalisé par les meilleurs spécialistes de la discipline souvent issus des milieux académiques.

De nombreuses applications destinées à l'information géographique basées sur des logiciels libres sont apparues. Outre son coût marginal d'acquisition, l'intérêt du logiciel libre dans le domaine géographique réside également dans la référence aux normes internationales (normes ISO, recommandations Open GIS Consortium...), souvent plus utilisées que dans les logiciels du commerce.

Cependant, les logiciels libres réclament un investissement conséquent en temps et en compétences informatiques (une équipe autodidacte).

#### <span id="page-24-0"></span>**II.5.1 Logiciels libres pour les SIG sous Web :**

La diversité de ces outils permet de réaliser de véritables applications pour la visualisation des données, la saisie de données et l'interrogation par des requêtes spatiales via une interface Web en naviguant via un explorateur standard qui est pratiquement disponible dans tous les systèmes d'exploitation.

Ainsi, il est possible, avec quelques applications ou bibliothèques libres, d'envisager des applications allant jusqu'à la production et la mise à jour de la donnée et son exploitation via internet ou via un réseau local.

#### <span id="page-25-1"></span><span id="page-25-0"></span> $II.6$ Synthèse des composantes d'un SIG

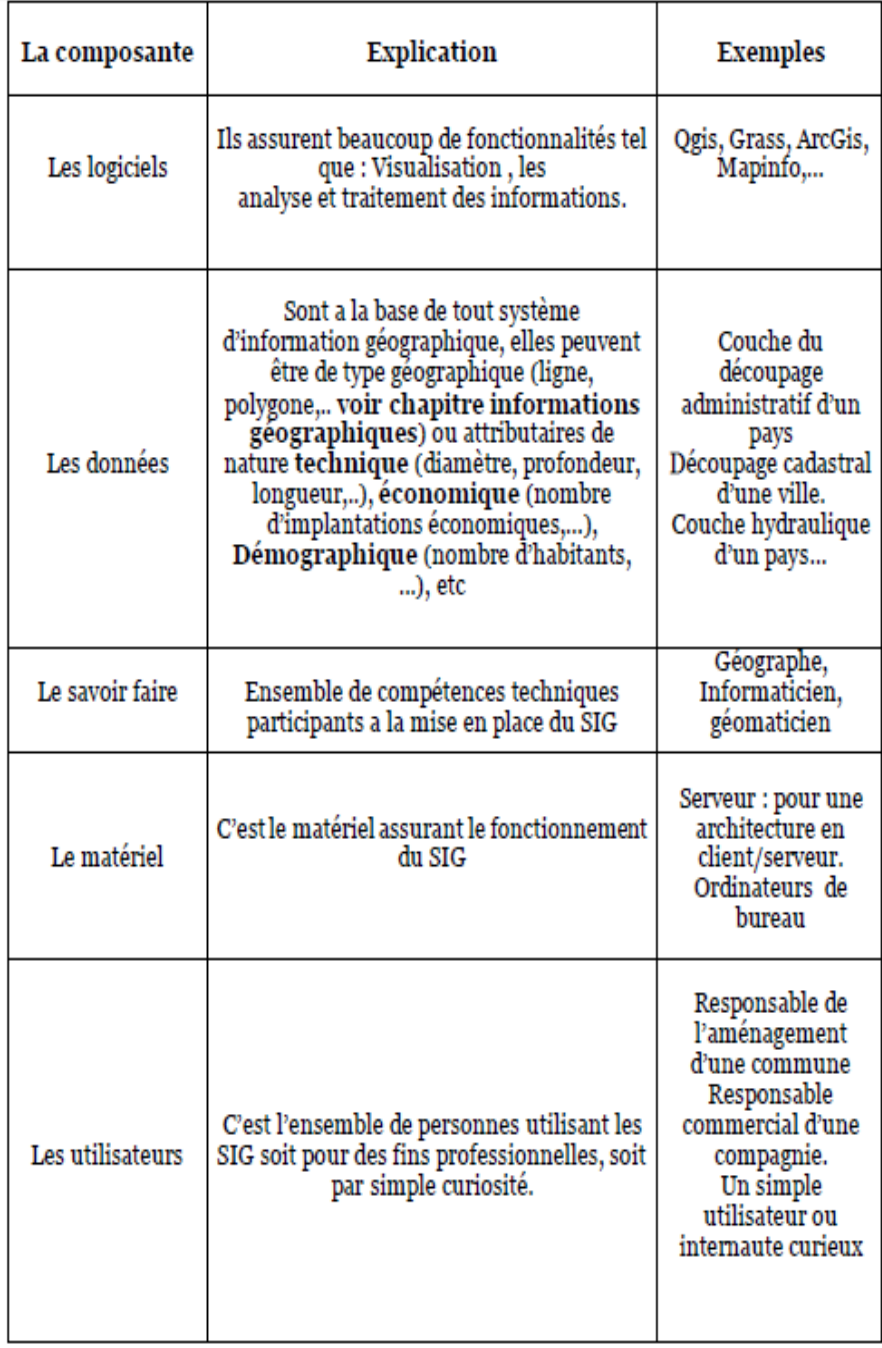

Table II.1 - Tableau récapitulatif des composantes d'un SIG

#### **II.6. SYNTHÈSE DES COMPOSANTES D'UN SIG**

<span id="page-26-0"></span>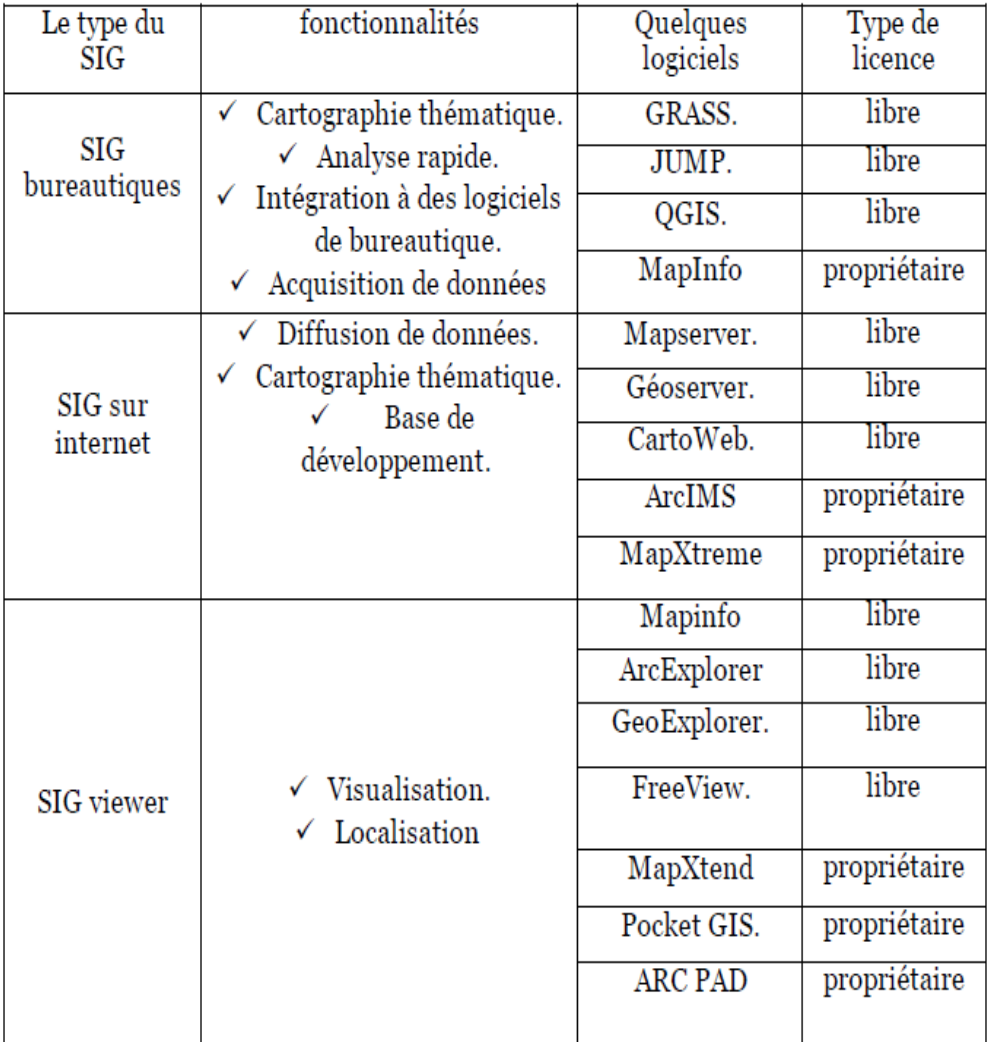

Table II.2 - Synthèse des différents types de SIG

#### conclusion

L'évolution de l'informatique et des réseaux de communications a permis une progression soutenue dans le domaine des SIG; ce progrès a engendré une mutation des SIG bureautiques vers une nouvelle génération d'applications qu'on appelle WebMapping.

# <span id="page-28-0"></span>Chapitre TTT

# Les concepts fondamentaux de l'information géographique

Information géographique - Les composantes de l'information géographique Les bases de données géographiques - Synthèse

#### <span id="page-29-0"></span>**III.1 Introduction**

Parmi toutes les données manipulées par les scientifiques, les ingénieurs ou tous autres types d'utilisateurs, celles disposant de la propriété d'être localisables, sont dites géographiques. Elles ont suivi une évolution semblable aux données purement scientifiques , ralentie toutefois par leurs domaines d'utilisation très généraux , par la complexité de leur manipulation ainsi que par l'absence de moyens performants . Les découvertes successives et les progrès de la science ont permis la mise en place de moyens de plus en plus développés qui ont menés à une évolution fondamentale de celles-ci.

Aujourd'hui, l'apparition des SIG, l'exploitation des systèmes de positionnement spatial (GPS , GALILEO  $,...$ ), de l'imagerie a haute résolution et l'utilisation de techniques de numérisation de données, des images aérienne et d'autres outils logiciels et matériel  $(PDA, \ldots)$ , mais aussi le développement des nouvelles technologies de communication (Internet, Web...) ont conduit à des bouleversements extrêmement profonds dans la mesure où les mécanismes d'analyse, de production, d'échange et d'exploitation de l'information géographique ont totalement changé. L'amélioration des performances de tous ces outils logiciels et matériels, et les progrès dans le domaine de communication, ont contribué à élargir l'utilisation de l'information géographique dans différents domaines, et à augmenter d'une façon remarquable l'importance de cette dernière.

De nos jours, le nombre, la complexité et la prodigieuse variété d'éléments et d'interdépendances sur lesquels reposent le fonctionnement des grands systèmes  $($ environnement, ville, transport, $\dots$ ), font qu'ils ne peuvent être appréhendés sans avoir recours `a l'information g´eographique. **(Maronier,2002)**

#### <span id="page-29-1"></span>**III.2 L'Information géographique**

" L'information géographique" est la représentation d'un objet où d'un phénomène réel, localisé dans l'espace à un moment donné.

On rassemble sous la dénomination d'information géographique des données aussi diverses :

- $\bullet$  La distribution des ressources naturelles (sols, eaux, végétation, etc.)
- Des infrastructures (routes,  $\hat{bat}, \dots$ )
- Des découpages politiques et administratifs (commune, daïra, wilaya...)
- Des statistiques qui ont une extension spatiale ;
- $\bullet$  ...etc

Notons que la diversité des applications géographiques suggère de structurer ces informations en couches , ou chaque couche rassemble l'ensemble des objets homog`enes (r´eseau routier, topographie, hydrographie, orographie ...) **(Boukhechba,2005)**

<span id="page-30-4"></span>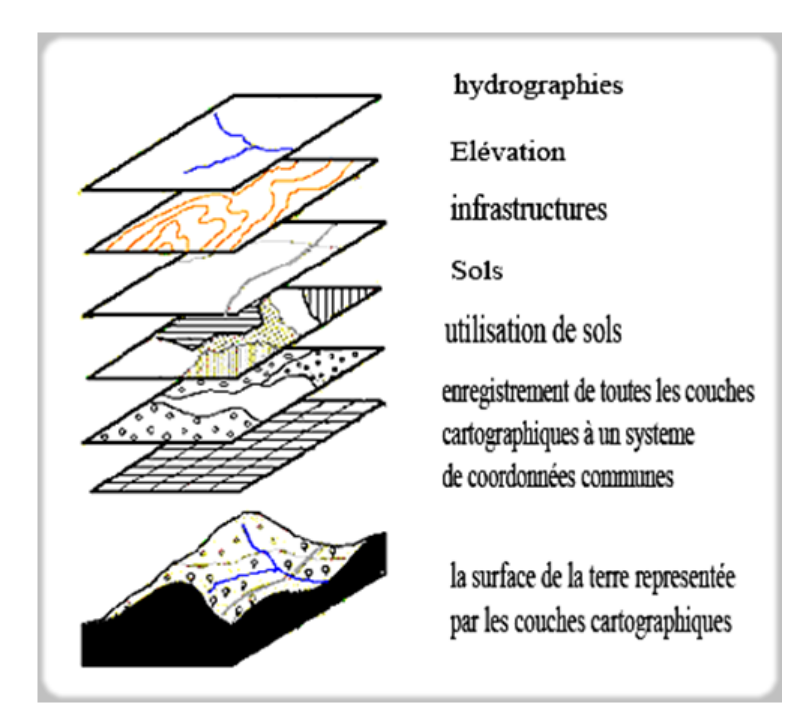

**Figure III.1** – Exemple d'informations géographiques structurées en couches

#### <span id="page-30-0"></span>**III.3 Les composantes de l'information géographique**

L'information géographique possède quatre composantes :

#### <span id="page-30-1"></span>**III.3.1 Composantes attributaires**

Il s'agit de données associées à un objet ou une localisation géographique, soit pour d´ecrire un objet g´eographique, soit pour localiser des informations : nom d'une route, type d'un bâtiment localisé par son adresse, nombre d'habitants d'un immeuble localisé par ses coordonnées Lambert, débit d'un cours d'eau, tension d'une ligne de transport d'énergie, type d'arbres dans un verger localisé par sa parcelle, etc. Les données attributaires sont reliées à la géométrie de l'objet.

#### <span id="page-30-2"></span>**III.3.2 Composantes graphiques :**

Elles renvoient aux param`etres d'affichage des objets (type de trait, couleur, . . . ).

#### <span id="page-30-3"></span>**III.3.3 Composantes géométriques :**

Les données géométriques traduisent la configuration spatiale des objets, en fonction de leur forme et de leur position relative dans l'espace. De façon classique, la relation spatiale entre des points isolés, des lignes, ou des surfaces se fait à travers l'intégration d'un système de coordonnées (où le monde réel est réduit à ses propriétés métriques).

<span id="page-31-0"></span>Les données géométriques prennent deux formes : la forme matricielle (matrices compos´ees de pixels ) ou la forme vectorielle (surfaces, lignes, et sites). Chaque forme est plus ou moins bien adaptée à certains types de données et de traitements. **(www.grass-gis.net)**

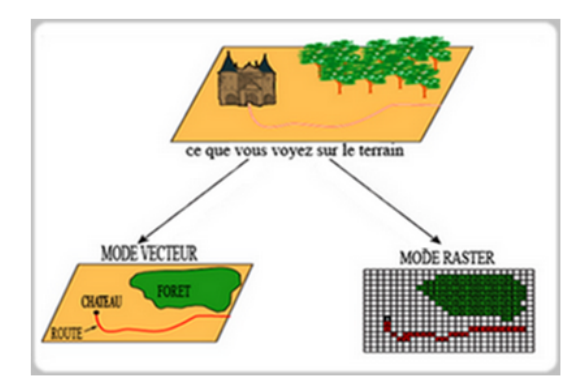

**Figure III.2 –** Le mode vecteur et le mode raster

#### a) Mode maillé (raster)

Le mode raster consiste à stocker la géométrie de l'information géographique sous la forme de matrice, chaque élément de la matrice correspond à un pixel et représente une information géographique élémentaire .Chaque pixel est localisé par des coordonnées  $(X, Y)$  et éventuellement  $Z$ ), qui sont en général déduites des coordonnées des coins de la matrice.

Chaque pixel contient une information qui peut être une couleur, une radiom´etrie 11, une altitude 12, ou toute information concernant la surface couverte par ce pixel (pente, occupation du sol, ensoleillement, information pédologique ou g´eologique, etc.) . **(Maronier,2002)**

<span id="page-31-1"></span>La juxtaposition des points recrée l'apparence visuelle du plan et de chaque information.

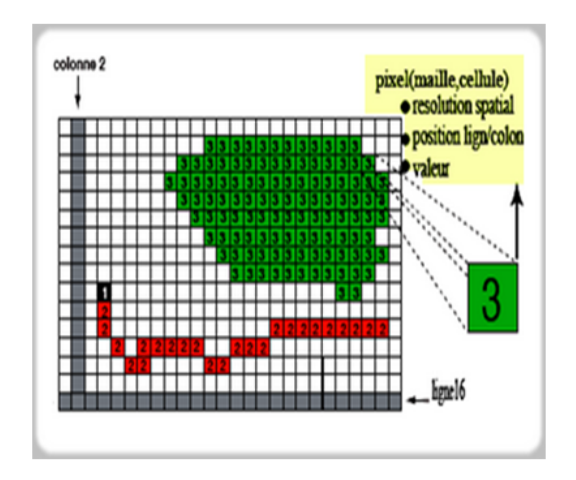

**Figure III.3 –** Le mode vecteur et le mode raster

#### **a1) Source de donn´ees raster**

<span id="page-32-0"></span>Généralement, on obtient les données raster (ou encore mallées) en numérisant un document a l'aide d'une cam´era num´erique ou d'un scanner, ou en achetant une image satellite. Ce mode est bien adapté au stockage des informations géographiques brutes, qui peuvent ainsi être conservées sans être altérées par l'interprétation que pourrait en faire un utilisateur.

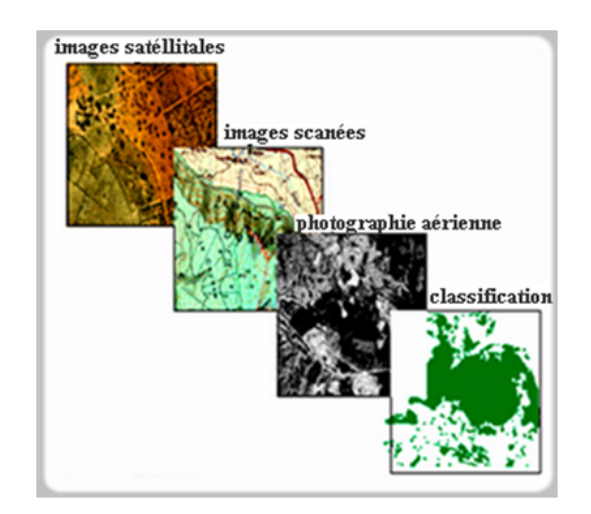

**Figure III.4 –** Le mode vecteur et le mode raster

#### **a2) Formats des donn´ees raster**

Il existe une centaine de formats et de sous-formats d'enregistrement et de sauvegarde des documents fichiers raster, on ne donnera que quelques exemples :

- GTIFF : Tiff/Géotiff
	- **\* Description :** le format Tiff (Tag Image File Format),format normalisé de codage des images. Le TIFF est un format d'échange polyvalent et très répandu qui permet de stocker une très grande quantité d'informations matricielles. Très utilisé dans les SIG, il est aussi un format intermédiaire entre les outils SIG et les outils de traitement d'images.

Le format GéoTiff est un format Tiff avec un en-tête de géoréférencement qui peut être lu par certains SIG et logiciels.

- *?* **Extension :**.tiff ;
- **\* Taille du fichier :** taille variable jusqu'à 4 Gigaoctet (2 GO selon particularité).
- **\*** Fichiers associés et description : (en l'absence de géo référencement interne) .tfw, .tiffw ou .wld, fichier de géo référencement ESRI.
- **JPEG :** ( Joint Photographic Experts Group)
	- **\* Description :** C'est un format graphique utilisé sur le web, il gère des millions de couleurs. Ce format de fichier "image" est largement utilisé sur Internet dès que l'image ne nécessite pas d'effet de transparence. Le propre du format JPEG est d'ˆetre compatible avec tous les navigateurs et de pouvoir être compressé dans un facteur allant parfois jusqu'à 150 par rapport à l'original.
	- *?* **Extension :**.jpg .jpeg .jpe .jfif .jfi
	- *?* **Taille du fichier :**taille variable, sans limite
	- $\star$  Fichier associés et description :
		- $-$  associé à des fichiers de projections selon le logiciel .prj .hdr
		- wld : Fichier World File ESRI, fichier de géoréférencement généré par les logiciels ESRI .
- **PNG :**
	- $\star$  **Description :** c'est Le troisième format graphique utilisé sur le Web. Comme le jpeg, il permet de gérer des millions de couleurs. Ce format permet de réduire les temps de transmission de 20
	- *?* **Extension :**.png
	- *?* **Taille du fichier :** taille variable
	- **\*** Fichier associés et description .wld : Fichier World File ESRI, fichier de géoréférencement généré par les logiciels ESRI.

#### **b) Mode vecteur**

Il consiste à stocker la géométrie de l'information géographique sous la forme de points, de lignes et de surfaces. Dans ce type de données, le point avec ses coordonnées est le porteur de l'information géométrique. Les lignes et les surfaces se comprennent comme une suite définie de points caractéristiques. (Marmonier, **2002)**

#### **b1)** Information géographique élémentaire :

<span id="page-34-0"></span>**-Les points**  $(x, y)$ **:** Définissent des localisations d'éléments séparés pour des phénomènes géographiques trop petits pour être représentés par des lignes ou des surfaces. **(Habert,2000)**

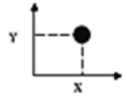

**Figure III.5** - Représentation d'un point

<span id="page-34-1"></span>**-Les lignes**  $((x1, y1), ..., (xn, yn))$ : Représentent les formes des objets géographiques trop Etroits pour être décrits par des surfaces (ex : rivières) ou des objets lin´eaires qui ont une longueur mais pas de surface (ex : les courbes de niveau.) **(Habert,2000)**

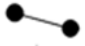

**Figure III.6** – Représentation d'une ligne

<span id="page-34-2"></span>**-Les polygones**  $((x1, y1), ..., (xn, yn), (x1, y1))$ : Ils représentent la forme et la localisation d'objets homogènes comme des pays, des parcelles, des types de sols, . . . . . . **(Habert,2000)**

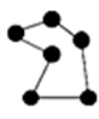

**Figure III.7** - Représentation d'un polygone

De façon générale, ces formes sont toujours représentées en couches différentes.

<span id="page-35-0"></span>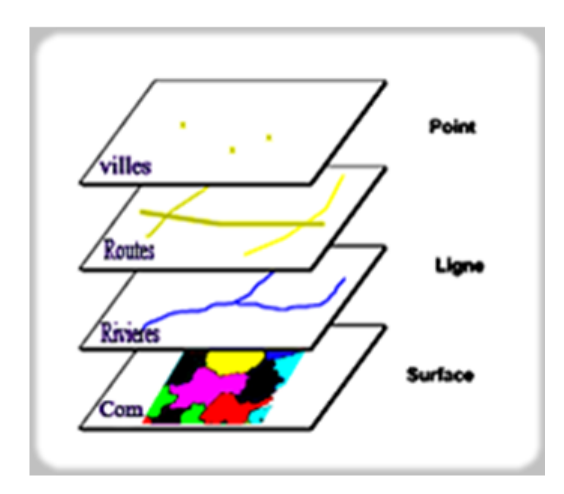

**Figure III.8** – Différents types de données vectorielles

Notons que les données vectorielles sont la plupart du temps le résultat d'une restitution, d'une numérisation des documents à l'aide d'une table à numériser, ou d'une vectorisation d'un document scann´e.

Le mode vecteur est bien adapté au traitement des informations géographiques structurées ; il facilite la cartographie et permet la gestion des informations topologiques et sémantiques.

#### **b2) Formats des documents vecteurs :**

- **SHP (ESRI Shapefile**) :
	- *?* **Description :** le format shapefile c'est le plus courant et le plus simple à utiliser. Il peut représenter un point, une ligne ou une surface tout en conservant la localisation et les informations d'attributs des objets. Mais, pour fonctionner, il faut que chaque fichier soit associé à au moins deux autres fichiers situés dans le même répertoire. Ils ont des extensions .shp .shx .dbf.L'intérêt est qu'ils permettent également le  $\leq$  drag and drop  $\geq 20$ d'un répertoire vers le logiciel.
	- *?* **Extension :**.SHP
	- *?* **Taille du fichier :** taille variable
	- $\star$  Fichier associés et description et description :
		- .shx : index de la géométrie
		- .dbf : données attributaires
		- $-$  .sbn : index spatial des géométries
		- .sbx : idem
		- .prj : projection
#### • **MIF (MapInfo Files) :**

- *?* **Description :** Le format MapInfo22Interchange Format (MIF) est un format de fichier ASCII qui décrit de façon exhaustive une base de données MapInfo. Il est possible d'exporter au format MIF des données graphiques et tabulaires 4. Les premières sont placées dans un fichier portant l'extension ".mif" et les secondes dans un fichier ".mid".Les fichiers au format MIF peuvent ˆetre convertis dans d'autre formats a l'aide d'autres programmes.
- *?* **Extension :** .MIF
- *?* **Taille du fichier :** taille variable
- $\star$  Fichier associés et description et description :
	- $-$  .MIF : Contient les données graphiques
	- $-$  .MID : Contient les données tabulaires
- **GML (Geography Markup Language) :**
	- \* **Description** : Le GML est une spécification pour la modélisation, l'échange et la gestion d'informations géographiques en XML. Elle fournit un ensemble d'objets pour décrire le relief, les coordonnées géodésiques, la topologie, les unités de mesure. Ce format est adapté à la description du monde réel suivant des critères géométriques et topographiques. Par contre, il ne permet pas de décrire le monde d'un point de vue sémantique (pas de distinction entre pays, région, ville, quartier, etc.). Il donne juste les éléments nécessaires pour décrire des éléments géographiques (géométrie, topographie, positionnement).
	- *?* **Extension :**.GML
	- *?* **Taille du fichier :** taille variable
	- $\star$  Fichier associés et description et description :
		- .gml
		- .xml

#### **III.3.4 Les métadonnées**

Les données géographiques manipulées par un SIG proviennent généralement de source différentes, raison pour laquelle celles-ci sont souvent accompagnées par ce qu'on appel Les métadonnées, c'est les données des données (ex : date d'acquisition, nom du propriétaire, méthodes d'acquisition ...).

Ces métadonnées caractérisent la source d'information elle-même. **(Prunck,2007)** 

#### a) Quelques exemples de métadonnées

- $\bullet$  Qualité des données :
	- $-$  Date de saisie ou de validité, si une donnée est ancienne par rapport aux évolutions des entités qu'elle représente.
	- $-$  Précision de la saisie.
- Gestion interne :
	- Responsable et localisation.
	- Date d'acquisition
- $-$  Fréquence de mise à jour
- Date de dernière mise à jour
- $\bullet$  Description générale :
	- $-$  Description et nature des données
	- Organisme producteur
	- Syst`eme de projection et ´etendue g´eographique **(Prunck,2007)**

#### **Remarque :**

- Les logiciels de SIG doivent pouvoir travailler avec des échelles très différentes.
- Lorsque l'on travaille avec des petites ´echelles, il est n´ecessaire d'utiliser des projections cartographiques.
- $-$  Les logiciels des SIG permettent donc de travailler dans un système de projection déterminé.
- La plupart permettent aussi de superposer des donn´ees qui sont d´efinies dans des systèmes de projection différents.

#### **b)** Qu'est-ce qu'une échelle ?

L'échelle est le « rapport existant entre une longueur réelle et sa représentation sur la carte  $\epsilon$ , « rapport entre les dimensions ou distances marquées sur un plan avec les dimensions ou distances réelles  $\gg$ .

#### **c) Qu'est- ce qu'une projection cartographique ?**

La projection cartographique est un ensemble de techniques permettant de représenter la surface de la Terre dans son ensemble ou en partie sur la surface plane d'une carte.

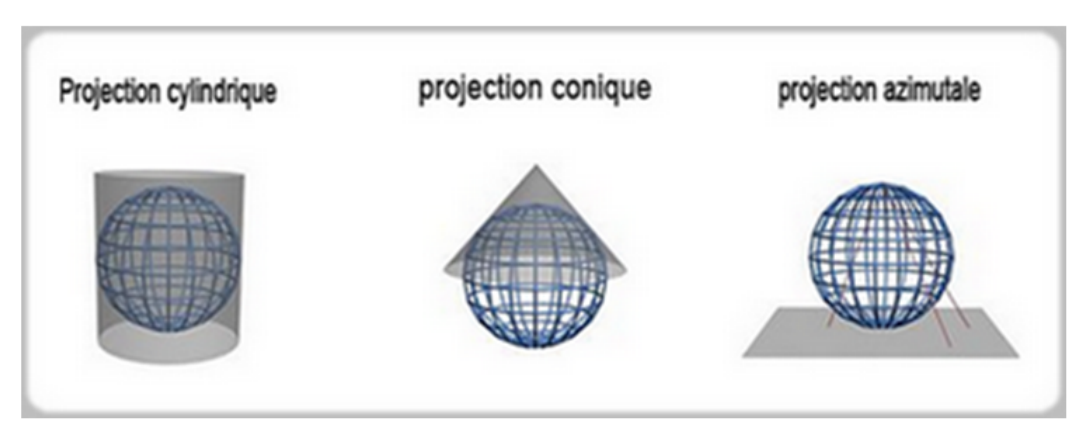

**Figure III.9 –** Les types de projections

#### La Terre est une sphère, mais imparfaite :

**Le Géoïde :** on peut etre represantée par forme théorique qui se rapproche le plus de la surface r´eelle de la Terre, ou le niveau moyen des mers. il sert de référence pour déterminer les altitudes.

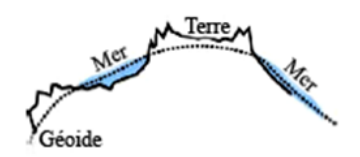

**Figure III.10** – Le géoïde :forme théorique de la Terre

L'ellipsoïde : surface mathématique qui se rapproche le plus de la forme du géoïde ; grâce à ce dernier, on peut calculer les coordonnées géographiques en LONGITUDE et en LATITUDE.

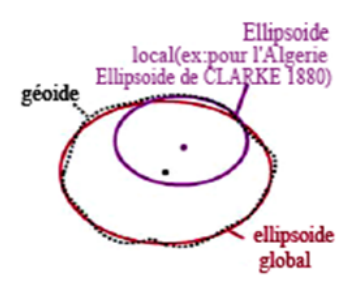

**Figure III.11 – L'ellipsoïde** 

Le procédé mathématique qui permet le passage de l'ellipsoïde au plan Se nomme : système de représentation plane ou système de projection ou projection.

Il existe plusieurs ellipso¨ıdes en usage, dont les plus courants sont :

- Clarke 1880 anglais
- Clarke 1880 IGN
- Hayford 1909
- International 1924
- WGS 66
- WGS 72
- WGS 84
- Clarke 1866

La définition de l'ellipsoïde seul ne suffit pas, il est nécessaire de positionner ce dernier par rapport à la surface réelle de la Terre. La donnée de l'ellipsoïde et des param`etres de positionnement constitue ce qu'on appelle un datum géodésique à partir duquel pourra être appliquée une projection. Un datum géodésique est défini par :

- $-$  la donnée de l'ellipsoïde ;
- la position du centre de l'ellipso¨ıde par rapport au centre de masse de la Terre (de quelques centimètres à plus d'une centaine de mètres).
- $-$  l'orientation des axes de l'ellipsoïde.

Il existe plusieurs datum, voici quelques un :

- Nouvelle Triangulation de la France (NTF)
- EuropeanDatum (ED) 50
- Réseau Géodésique Français (RGF) 1993.
- World Geodetic System (WGS84).

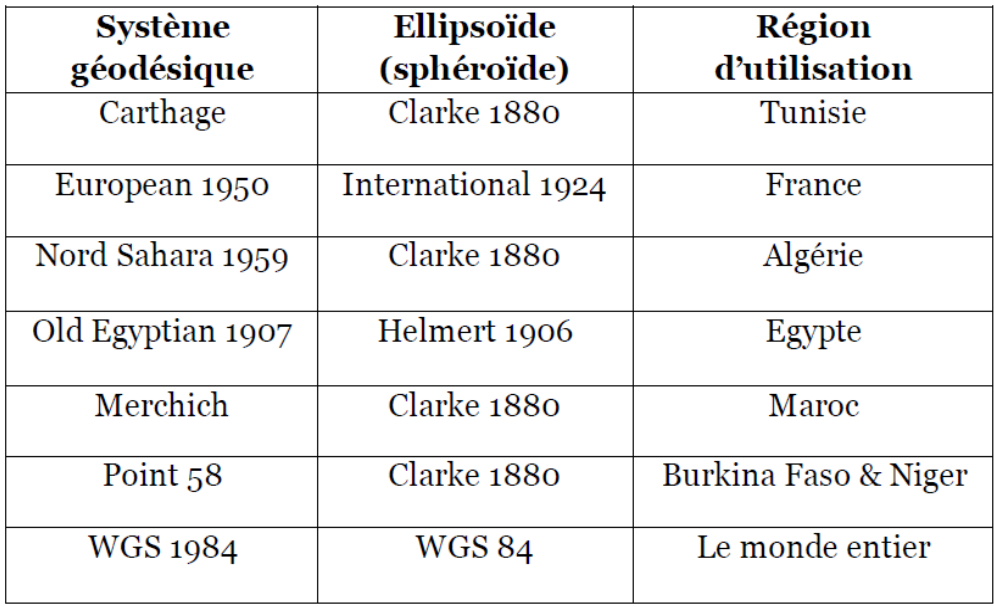

Les principaux systèmes utilisés :

**Table III.1**  $-$  Les principaux systèmes de projection utilisés

#### **III.4 Les bases de données géographiques**

Afin de diminuer les redondances , de facilite la maintenance , la mise a jour et l'interrogation des données géographiques, il est intéressant de structurer ces dernières dans une base données.

On appel ce type de base de données : les bases de données géographiques.

#### **III.4.1** Une base de données

Une base de données, usuellement a abrégée en BD ou BDD, est un ensemble structuré et organisé permettant le stockage de grandes quantités d'informations afin d'en faciliter l'exploitation (ajout, mise à jour, recherche de données).

Une base de données se traduit physiquement par un ensemble de fichiers pr´esent sur une m´emoire de masse (bien souvent un disque). Certaines peuvent être accessibles via les réseaux, on parle alors de base de données en ligne.

#### **III.4.2** Une base de données géographique

Les bases de données géographiques stockent des données localisées, c'est-àdire que ce sont des informations à références spatiales.

Parmi la diversité des bases de données, les bases de données géographiques occupent une place toute particulière.

Dans une certaine mesure, elles peuvent être considérées comme des bases de données multimédia, mais, en réalité, la nature même des informations, leur volume et la spécificité des traitements impliquent des modélisations et des structurations particulières dans lesquelles la géométrie occupe une place primordiale.

La gestion des informations géographiques est assurée par le système de gestion de base de données (SGBD). D'une façon générale, les SGBD se consacrent `a toutes Les taches de gestion de l'information.

Ces derniers ont des fonctionnalités leurs permettant :

- ★ le maintien de la qualité et de la cohérence des données, ceci est garantie par les contraintes d'intégrité qui vérifient que les mises à jour réalises n'introduisent pas d'incohérences et de redondances.
- ★ l'interrogation des données, ce qui permet en autres de sélectionner les données qui doivent être misent à jour.
- *?* la diffusion de l'information.
- ★ Le partage des données entre utilisateurs, et la gestion des accès concurrents. **(Boukhecheba)**

#### **III.4.3 Quelques SGBD :**

- PostGreSQL / PostGIS
	- underlinetextbfDescription : PostgreSQL<sup>TM</sup> est un système de gestion de bases de donn´ees relationnelles objet (ORDBMS) .**(Marmonier,2002)** PostGIS est le module spatial qui confère au serveur PostgreSQL le statut de Système de Gestion De Base Relationnel spatial. Le nom provient de la contraction de PostgreSQL et de GIS (acronyme anglais de SIG). En bref, PostGIS permet le traitement d'objets spatiaux dans les serveurs PostgreSQL.
	- **D´eveloppeur :** Michael Stonebraker.
	- **Environnement :**Linux, Mac OS X, Windows, Unix
	- **Type :** Base de donn´ees relationnelle
	- **License :** BSD
	- **Site web :** www.postgresql.org
- MySQL / MyGIS
	- **Description :** MySQL est un système de gestion de base de données (SGDB). Selon le type d'application, sa licence est libre ou propriétaire. Il fait partie des logiciels de gestion de base de données les plus utilisés au monde, autant par le grand public (applications web principalement) que par des professionnels. [Wikipédia ] Notant qu' a partir de la version 4.1, MySQL propose une extension de gestion des données spatiales, et des capacités de génération, stockage et analyse des données spatiales, cette dernière est appelée : MyGIS.
	- **D´eveloppeur :** MySQLAB/Sun
	- **Environnement :** Multi plate-forme
	- **Type :** Base de donn´ees relationnelle
	- **License** : GNU GPL une licence propriétaire
	- **Site web :** www.mysql.com
- Oracle spatial
	- **Description :** Oracle Spatial est une librairie de fonctions et procédures qui permettent de classer, d'accéder et d'analyser rapidement une base de données Oracle. Oracle Spatial fournit un schéma SQL (nommé par défaut "MDSYS", où "MD" signifie "Multi Dimensional") et de fonctions qui facilitent le stockage, l'extraction, la mise à jour, et d'interroger des collections d'éléments spatiaux dans une base de données Oracle. **[Wikip´edia ]**
	- **D´eveloppeur :** Oracle Corporation.
	- **Environnement :**Multi plate-forme
	- $-$  **Type :** GIS, système d'information géographique.
	- License : licence propriétaire
	- **Site web :** http ://www.oracle.com/technology/products/spatial/index.html

### **III.5** Synthèses :

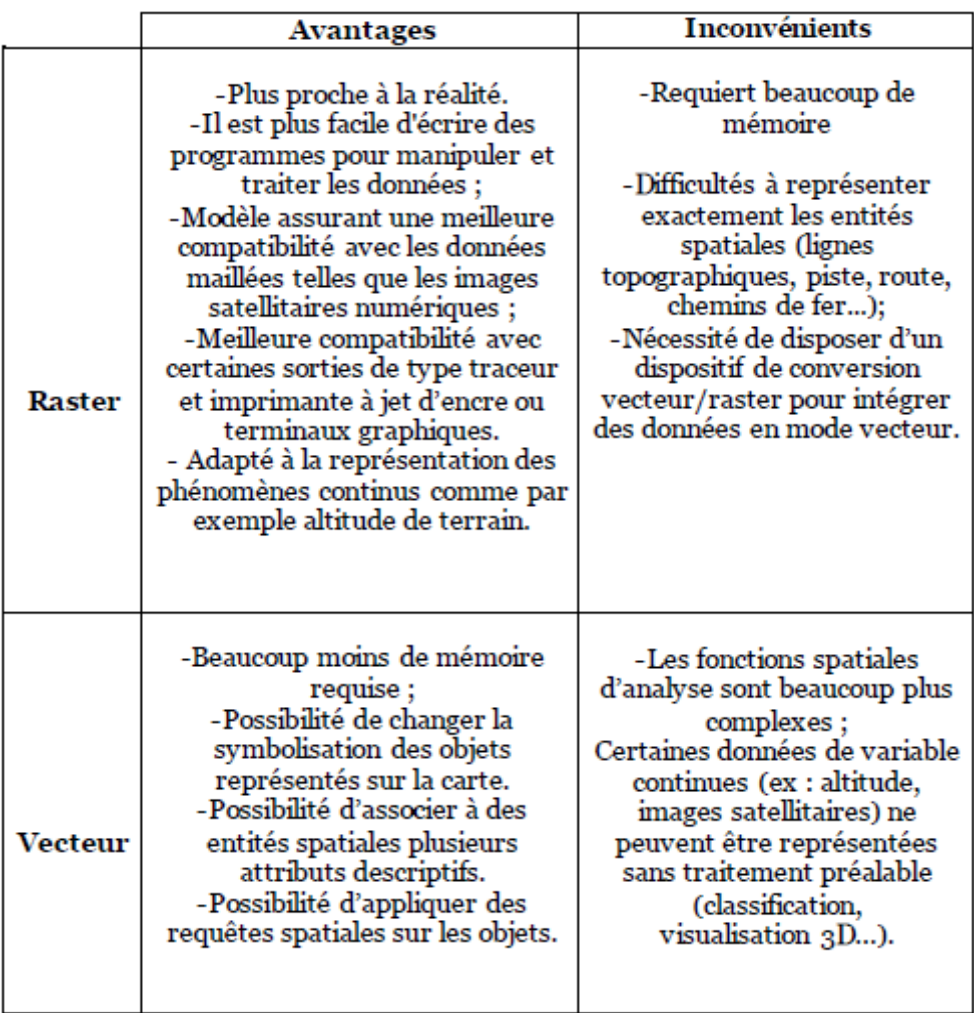

**Table III.2 –** Tableau comparatif (vecteur vs raster)

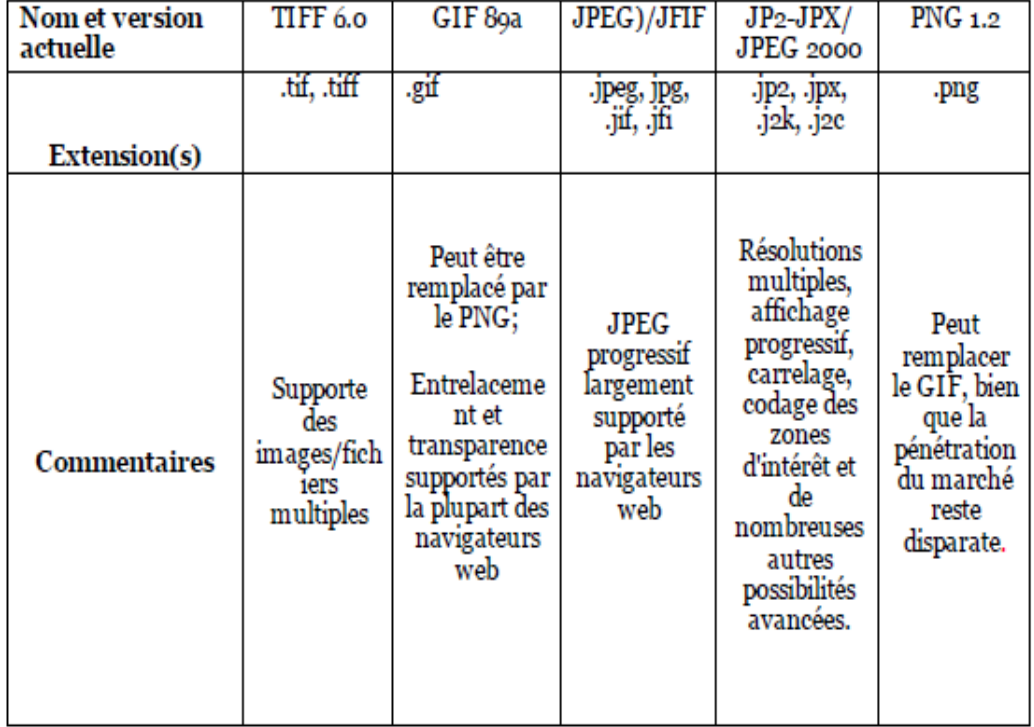

**Table III.3 –** Tableau des formats des images raster

|                 | .TIF       | JPG | JP <sub>2</sub> | .PNG |
|-----------------|------------|-----|-----------------|------|
| .TTF            | х          | OUI | OUI             | OUІ  |
| JPG             | <b>OUI</b> | X.  | OUI             | 0UI  |
| JP <sub>2</sub> | <b>OUI</b> | OUI | Х               | OUI  |
| .PNG            | oui        | OUI | OUI             | x    |

**Table III.4 –** Tableau des conversions possibles (format raster)

|                                        | .TIF | $_{\rm JPG}$ | JP2 | .PNG |
|----------------------------------------|------|--------------|-----|------|
| Systèmes de<br>Coordonnées             | х    | х            |     | х    |
| Méta-données                           |      | х            |     |      |
| Support des<br><b>Transformations</b>  |      |              |     |      |
| Attributs définis<br>par l'utilisateur |      | х            |     |      |

**Table III.5** - Tableau récapitulatif (format raster)

|      | .EOO       | .SHP       | .GML        | .KML       | .MIF       |
|------|------------|------------|-------------|------------|------------|
| .EOO | X          | <b>OUI</b> | <b>OUI</b>  | OUI        | <b>OUI</b> |
| .SHP | <b>NON</b> | X          | <b>OUI</b>  | <b>OUI</b> | <b>OUI</b> |
| .GML | <b>NON</b> | <b>OUI</b> | $\mathbf x$ | <b>OUI</b> | <b>OUI</b> |
| .KML | <b>NON</b> | <b>OUI</b> | <b>OUI</b>  | X          | <b>OUI</b> |
| .MIF | <b>NON</b> | <b>OUI</b> | OUI         | OUI        | x          |

**Table III.6 –** Tableau des conversions possibles (format vecteur)

| Systèmes de<br>Coordonnées                  | .EOO<br>X | .SHP<br>Х | .GML<br>X | .KML<br>X | .MIF<br>X |
|---------------------------------------------|-----------|-----------|-----------|-----------|-----------|
| Méta-données                                |           | Х         | ?         |           |           |
| <b>Support des</b><br><b>Transformation</b> | X         | X         | X         | X         | X         |
| Attributs définis<br>par l'utilisateur      | X         | X         | X         | X         | X         |

**Table III.7** - Tableau récapitulatif (format vecteur)

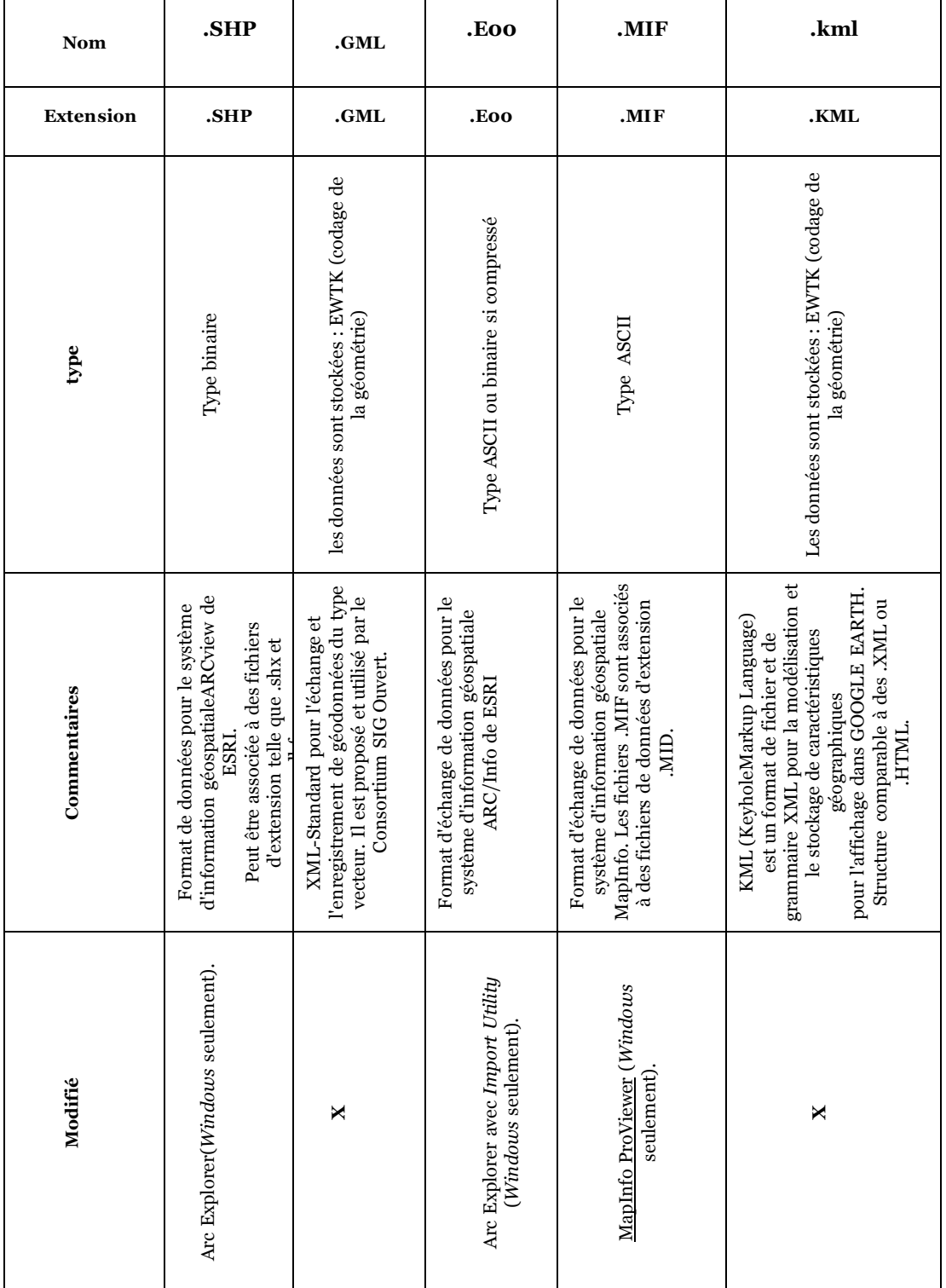

#### **Table III.8 –** tableau des formats vecteur

# Chapitre **IV**

# **LE MAGMATISME EN ALGERIE**

- Le Magmatisme de l'Algérie du Nord -, Le Magmatisme de la Plate-forme Saharienne -Distribution du Magmatisme du sahara oriental - Distribution du Magmatisme du sahara oriental

En tenant compte de la géologie algérienne, nous résumons dans ce qui suit les roches magmatiques qui existent en Algérie.

#### **IV.1 Le Magmatisme de l'Algérie du Nord**

Le Nord de l'Algérie est délimité par les éléments suivants :

- Au Sud, l'Atlas Saharien correspondant à une chaîne de montagnes d'origine alpine ;
- Au Centre des plates-formes, comme la Méséta oranaise à l'Ouest et le môle d'Ain Regada à l'Est;
- Dans la partie septentrionale se trouvent l'Atlas Tellien et une zone complexe constituée de nappes mises en place au Miocène inférieur, ainsi que des bassins néogènes tardifs comme le Chélif et le Hodna, qui se sont installés sur ces nappes.

Ce domaine septentrional est constitué de reliefs jeunes, modelés au cours du Tertiaire par les mouvements alpins. L'Algérie alpine est composée d'ensembles structuro-sédimentaires suivants, du nord au sud :

• le plateau continental algérien réduit, à dépôts tertiaires et quaternaires (1000  $\lambda$  3500 m), repose sur un socle métamorphique;

• l'Atlas tellien est le domaine des nappes, avec des bassins de type intramontagneux (exemple : le bassin du Chélif), dont la série sédimentaire s'étend du Jurassique au Miocène.

• le Hodna est un bassin d'avant-fosse dont la séquence de remplissage débute par des dépôts continentaux d'âge Eocène et Oligocène et se poursuit par un Miocène marin;

 $\bullet$  les hauts plateaux, avant-pays alpin, à couverture sédimentaire réduite, où les processus locaux de distension ont permis la formation de bassins intramontagneux comme ceux de Telagh et de Tiaret ;

• l'Atlas saharien est né d'un long sillon subsident pincé entre les hauts plateaux et la Plate-forme Saharienne. Au Mésozoïque, ce sillon fut comblé par une puissante s´erie s´edimentaire (7000 `a 9000 m). Durant le Tertiaire, une tectonique compressive réactive les structures extensives antérieures en failles et structures inverses aboutissant à la formation de cette chaîne montagneuse ;

• les bassins du Chott Melrhir dans le Sud-Est constantinois, structurés au Tertiaire, à remplissage Crétacé (5000 m). (Chaouche, 2008).

**a) Le Cambrien et l'Ordovicien** Deux types de roches éruptives apparaissent parmi les formations métamorphiques de la Petite Kabylie :

- Les roches basiques et ultrabasiques rencontrées en filons-couches horizontaux ou inclinés, sont contenues dans les micaschistes;
- Les roches acides se trouvant le plus souvent dans les gneiss et étant représentées par des pegmatites, parmi lesquelles on peut citer par exemple le gisement de granite situé à Nedroma, au Sud de Nemours

**b) Le Dévonien** A la base du Dévonien moyen, apparaissent des microbrèches aux débris de phtanites siluriennes et de roches magmatiques dans le miogéosynclinal tellien et dans la Kabylie.

**c) Le Carbonifère** La fin du Viséen est caractérisée par des écoulements de basaltes, d'andésites et de rhyolites, ce qui reflète le stade inverse de l'étape hercynienne. Au Westphalien, se manifestent les mouvements hercyniens majeurs, accompagn´es de l'injection des granites syntectoniques **(Gasem.Guerguit,2005)**

**d) Le Permien** Dans les environs d'Oran, les couches du Permo-Trias montrent le faciès de schistes et de grès violacés. Des faciès semblables sont rencontrés dans le Djebel Daoui où les andésites sont surmontées par la formation schisteuse violacée à quartzites dont l'épaisseur va jusqu'à 500m (Gasem.Guerguit, 2005)

**e) Le Trias** Dans la région de l'anticlinal de Tikjda- Ait Oubane, à la base du Trias reposent des conglomérats épais de 20m. Au milieu de cette série, il y a des bancs de roches éruptives dont le minéral essentiel est le feldspath  $(64\%)$ , à moindre degré le péridot  $(15\%)$  et l'ortho-pyroxène  $(9\%)$ . Les intrusions triasiques  $\acute{e}$ tant en règle générale, situées à la limite de deux séries lithologiques différentes [Aliev et Ait Laoussine, 1971 ; Askri et al, 1995]. Dans la partie Nord- Ouest des Hauts Plateaux se développent des formations volcano-sédimentaires. Ces formations sont représentées par des conglomérats rouge-brun, des argiles vertes et rouges, des basaltes et plus rarement par des dolomies et des marnes. Lesconglomérats sont formés essentiellement de galets de roches éruptives (granodiorites et rhyolites). D'autre part, des roches éruptives sous forme de basaltes ou de basaltes doléritiques existent dans le horst de Ghar Rouban dont l'épaisseur atteint  $60m$ ; alors que dans les Monts de Saida, elles ont une épaisseur de l'ordre de  $50$  à 60m **(Gasem.Guerguit,2005)**

#### f) Le Cénozoïque

- ★ L'Eocène : Les roches éruptives tertiaires de l'Algérie ont débuté par l'émission de granites dits "vrais". On les rencontre à Thenia, Bougie, Collo et EI-Milia, en place ou en blocs roulés dans les poudingues de nombreuses localités. **(Gasem.Guerguit,2005)**
- $\star$  Le Miocène : Au sein des bassins  $\lt$  post-nappes  $\gt$  littoraux, s'est mis en place un magmatisme calco-alcalin et alcalin d'âge Miocène et Quaternaire  $(figure 03)$ . Après les granites dits "vrais", sont venus des termes plus finement cristallins, granites à muscovite et microgranulites ; puis des roches à cristallinité décroissante constituées par les différents termes de la série des rhyolites. Durant l'Helvétien, apparaissent des roches appartenant à la classe

des augitandésites et des basaltes. On peut en voir des coulées intercalées à Drah-Rahmane (massif de Cap Djinet). Au début du Sahélien, il y a eu réapparition brusque de types acides (quelques rhyolites), puis des roches trachytoporphyriques et des trachyandésites (Mzaïta) textbf(Gasem.Guerguit,2005)

★ Le Pliocène : C'est à la fin du Pliocène que semblent être sorties les syénites néphélinitiques de Cherchell (Djebel Aroudjaoud).

**g) Le Quaternaire** Dans le Quaternaire se trouvent des basaltes et en particulier les basaltes à leucite d'Aïn-Témouchent (Aïn-Tolba) **(Gasem.Guerguit,2005)** 

#### **IV.2 Le Magmatisme de la Plate-forme Saharienne :**

#### a) Le Protérozoïque inférieur : il est constitué gras :

- lambeaux d'un vieux socle archéen (gneiss, migmatites, granites);
- séries volcaniques (magmatisme d'Aftout) éburnéennes, où dominent des volcanites acides et des granites ;
- intrusions tardives sous forme de sills et de dykes de roches basiques (gabbros, diorites, dolérites, basaltes, lamprophyres ...). Ces formations sont rencontrées dans le Craton Ouest Africain, qui affleure dans l'extrémité orientale de la dorsale Reguibat **(chabou,2008)**

#### **b) Le Pharusien**

Les roches du Pharusien sont diverses ; on y rencontre bien souvent des granites de compositions diff´erentes, ainsi que des diorites, des gabbros et des serpentines. Dans certaines régions du Hoggar, des formations liées au Domaine Panafricain datées entre 870-840 Ma, se subdivisent en :

- Série verte constituée essentiellement de flyschs, de graywackes, de tufs, de conglomérats, avec des intercalations de laves andésitiques et dacitiques et de leurs brèches ; cette série est recoupée par des diorites quartziques, des diabases et des granodiorites ;
- Série volcanique de Gara Akfou Taoudrart et au Massacène dans l'Iforas, qui est constituée essentiellement de laves andésitiques intercalées avec des pyroclastites, des conglom´erats polyg´eniques et des tufs et graywackes au sommet**( Chaouche, 2008).**

#### c) Le Mésozoïque

#### *?* **La partie orientale de la Plate-forme Saharienne (Filali, 2001)**

Les roches magmatiques de cette partie sont divisées en deux séries : inférieure (Hassi R'mel, Hassi Messaoud, Hassi Amrane) et supérieure (entre Nezla et Rhourde el Baguel). Ces formations magmatiques ne sont rencontrées qu'en sondage et elles se situent dans différents niveaux stratigraphiques, tels que le Cambro-Ordovicien et le Trias. D'après les études pétrographiques effectuées dans ces régions, ont été mis en évidence deux types de roches, à savoir :

- $-$  Les spilites : caractérisées par l'abondance de plagioclase de type albite et de chlorite ;
- $-$  Les dolérites : de texture inter-granulaire, dont les analyses géochimiques ont montré qu'il s'agit peut être de basaltes alcalins. Cependant ces roches magmatiques ont été peu étudiées du point de vue géochronologique, ce qui ne permettait pas d'avoir un âge précis de ces dernières.

#### *?* **La partie occidentale de la Plate-forme Saharienne (Chabou, 2008)**

La partie occidentale de la Plate-forme Saharienne a été le siège d'une importante activité magmatique fini-triasique, qui s'est manifestée sous forme de coulées, de dykes et de sills qui couvrent une superficie de plus de 500.000 km2. La série primaire des bassins de Tindouf, de Reggane et de Béchar est recoupée par de dykes auxquels sont associés des sills. Quelques coulées sont ´egalement connues en subsurface `a l'Est de B´echar. Au Nord de Tindouf, les sills sont plus répandus et injectent les séries paléozoiques allant de l'Emsien au Viséen supérieur. Dans la région Bled el Mess, des dykes orientés NE-SO traversent tout le Paléozoique jusqu'au Namurien. Des sills sont interstratifiés dans le Dévonien supérieur et le Carbonifère ; tandis qu'au Nord-Est de Reggane, deux sills reliés par un dyke recoupent les formations viséennes et dévoniennes.

Entre B´echar et Abadla, affleure un faisceau de dykes dont le principal est celui de Ksi-Ksou, qui recoupe tous les terrains paléozoiques jusqu'à l'Autunien. Enfin, au Nord-Ouest d'Abadla, des sills ou des coulées de basalte, reposent sur les formations rouges autuniennes. L'étude pétrographique sur quelques échantillons de roches de ces régions a montré qu'il s'agit de basaltes  $\alpha$  is texture doléritique à ophitique. Les principaux minéraux sont le labrador, l'augite et les oxydes de fer dont essentiellement de la magnétite. Des plages de micropegmatite, de la biotite et de l'olivine peu abondante et souvent altérée, complètent la paragenèse. Les minéraux d'altération sont principalement la chlorite, la calcite et l'épidote. D'autre part, l'étude géochimique des dolérites et basaltes du Sud-Ouest algérien a montré que ces roches correspondent à de tholéiites continentales pauvres en titane. Les datations  $40Ar/39Ar$  effectuées sur quelques échantillons de dolérites de ces régions ont donné des âges approximatifs situés entre  $192,7 \pm 3,0$  et  $198,9 \pm 1,8$  Ma, et un âge-plateau de 198,9  $\pm 2$ ,3 Ma a été obtenu sur plagioclases d'une dolérite du bassin de Tindouf.

#### **IV.2.1 Distribution du Magmatisme du sahara oriental**

Les séries volcaniques de provinces triasique et orientale se présentent sous forme de coulées, qui se sont mises en place en faveur de grands accidents permettant la remontée et l'épanchement du magma.

Les nombreux sondages effectués pour la recherche pétrolière dans la province triasique ont révélé l'existence de roches magmatiques à des profondeurs parfois très importantes. De telles roches ont été reconnue dans les champs pétroliers suivant : Haoud Berkaoui, Hassi Messaoud, Hassi R'mel, Hassi Amrane, Feidjet El Mouley . . .

L'origine de leur mise en place pendant la période Trias- Jurassique Est ; la dislocation de la Pangée. Ces épanchements suivent les directions des grandes fractures régionales reliées aux failles de socle à travers lesquelles elles sont remontées. On les retrouve principalement sous forme de coulées successives séparées par des pass´ees d'argile dans le Trias. Parfois, elles reposent directement sur la discordance Hercynienne (ANR-l, EAT- 1, RTB-1 b, RMK- I, HME- 1...)

Ces roches peuvent être injectées lors de leur remontée sous forme d'intrusions dans 1es séries du Paléozoïque (Cambro-Ordovicien : SG-1, DET-1, OMT- 1 . . .) présentant des zones de moindre résistance.

Ces épanchements ont des épaisseurs très variables, dépassant dans certaines régions les 100 m (le sondage Zcr-1 dans la région de Zaccar). Dans le bassin triasique, elles paraissent diminuer jusqu'à disparition sur les flancs (Berkane, 1962). Ces couches ont été souvent décrites par les pétroliers, comme des roches des teintes sombre, gris verdâtre, parfois altérées en donnant des argiles brun-rouge et parfois de dolérites. La nature spilitique a été définie pour certaines de ces roches en raison de leur pauvreté en  $SiO2$  et CaO et leur richesse en éléments alcalins et H2O **(Kerchouche,2007)**.

La situation de plusieurs provinces dites  $\leq$  and  $\leq$  and  $\leq$  semblent isolées les unes des autres est reliée respectivement, à la position des centres d'émissions et à l'importance de la substance, qui ont créé des zones d'appel à l'égard de ces coulées, et enfin à des facteurs paléo-topographiques.

La province andésitique orientale serait la plus importante : elle est recoupée par les puits, Okj-20, Oa-1, Omg-57, Sd-1, Md-22, etc. . . . une autre province apparait `a Baa-1 (Bou Aicha) et une troisi`eme existe au Nord de Hassi R'mel.

Les nombreux sondages effectués pour la recherche pétrolière dans la province triasique ont révélé l'existence de roches magmatique à des profondeurs parfois très importantes. De telles roches ont été reconnue dans les champs pétroliers suivant : Haoud Berkaoui, Hassi Messaoud, Hassi R'mel, Hassi Amrane, Feidjet El Mouley, Le bassin Triasique pressente trois provinces volcaniques.**(filali,2000)**

#### **IV.2.2 Distribution du Magmatisme du sahara occidental**

Le Magmatisme dans le Sud-Ouest de la Plate-forme Saharienne Algérienne fait partie intégrante du magmatisme de l'Atlantique central (PMAC) qui représente la plus vaste province Magmatique de notre planète ( $\sim 7 \times 106 km2$ ).

Au début du Mésozoïque, l'Ouest de la Plate-forme saharienne, à l'instar des autres régions de l'Afrique de l'Ouest et du Maroc, a connu une intense activité magmatique liée aux stades précoces de l'ouverture de l'Atlantique central.

Dans les bassins occidentaux du Sahara Algérien, on connaît depuis longtemps l'existence d'un magmatisme mésozoïque constitué principalement de dolérites, dont la mise en place est supposée liée à l'ouverture de l'Atlantique central. Cette activité magmatique s'est traduite par la mise en place principalement de dolérites (et probablement de basaltes) dont l'extension est relativement importante. Quelques études . et des relevés cartographiques signalent leur importance.

Les affleurements de ces roches dans le Sud-Ouest algérien se localisent dans les zones suivantes (Figure [V.2\)](#page-57-0) : (1) sur les deux flancs Nord et Sud du bassin de Tindouf;  $(2)$  sur le flanc oriental redressé du bassin de Reggane;  $(3)$  dans le bassin de B´echar ; et (4) dans la r´egion du Hank. En subsurface, la plupart des sondages effectués dans les bassins de Tindouf et de Reggane, ont traversé des dolérites injectées dans la série paléozoïque. Il en est de même pour les sondages réalisés à l'Est de Béchar, dans la région d'Oued Namous, où on retrouve ces roches au sein de la série triasique non érodée. (chabou, 2008)

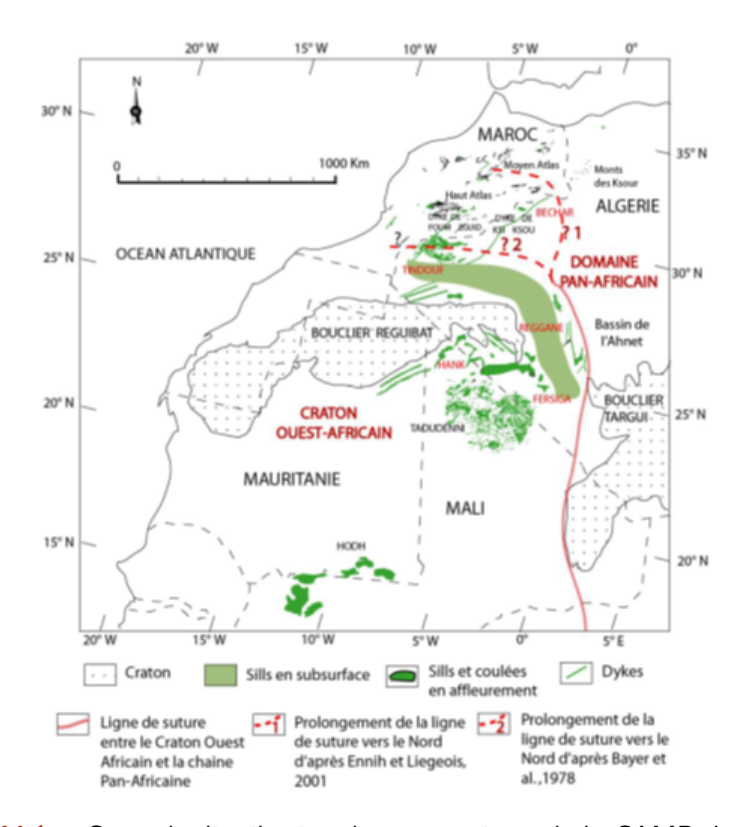

**Figure IV.1 –** Carte de distribution du magmatisme de la CAMP dans le Sud-Ouest algérien .

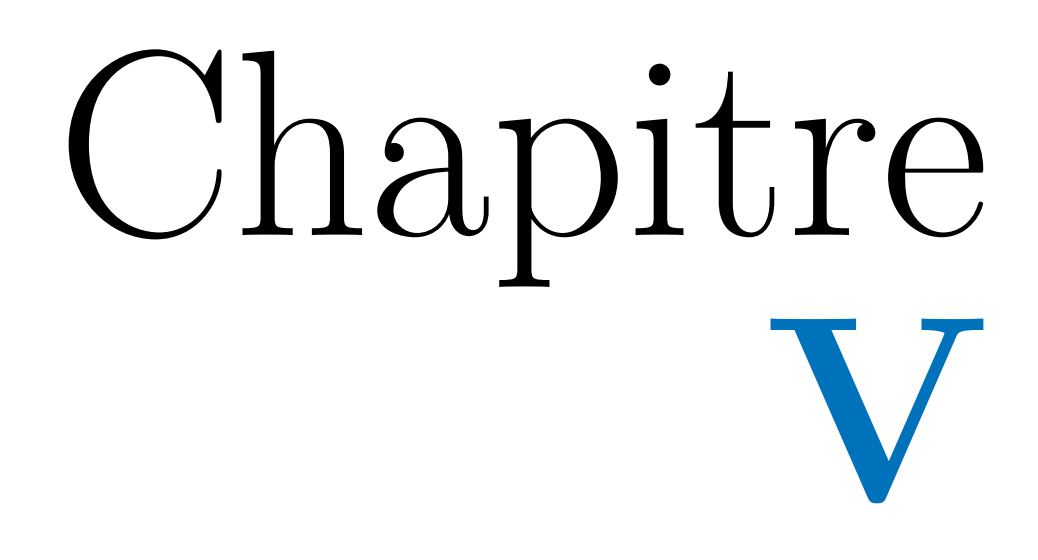

# **Mise en œuvre**

- Organisation et classification des données dans un tableau Excel. - Réalisation de Sig et gestion des Données Sous ArcMap.
	- Réalisation de carte. Création d'une nouvelle géodatabase.

#### **V.1 organisation et classification des données dans un tableau Excel.**

Bon nombre de données utilisées tant dans la collecte que la constitution de bases de données s'effectue via le très populaire tableau de Microsoft Excel. Il est possible de stocker de l'information géographique dans un tableau Excel. Tout d'abord, il faut que les données entrées respectent des prérequis.

• La première ligne dans la feuille Excel doit correspondre aux noms de colonnes car ArcGIS les utilisera comme noms de colonne dans le tableau attributaire ;

- Cette ligne de doit pas contenir d'espace ou de signes comme les tirets etc. ;
- Le début des noms de colonnes doit commencer par une lettre de l'alphabet et non des chiffres ;

• Et bien entendu, il faut une colonne contenant les coordonnées de longitude et une autre les coordonnées de latitude.

| ストロ・ロ・ロ                                                |                                              |                                                                             |                     |                  |                |                                    |                                                  |          |                                  | Magmatisme.xlsx - Microsoft Excel                                                                                       |                                                           |            |                            |                                                                                                    | $\begin{array}{c c c c c c} \hline \multicolumn{3}{c }{\mathbf{}} & \multicolumn{3}{c }{\mathbf{}} \end{array}$ |
|--------------------------------------------------------|----------------------------------------------|-----------------------------------------------------------------------------|---------------------|------------------|----------------|------------------------------------|--------------------------------------------------|----------|----------------------------------|----------------------------------------------------------------------------------------------------|-----------------------------------------------------------|------------|----------------------------|----------------------------------------------------------------------------------------------------|----------------------------------------------------------------------------------------------------|
| Fichier<br>Accueil                                     | Insertion                                    | Mise en page                                                                |                     | Formules         |                | Données                            | Révision                                         |          | Affichage                        | Compléments                                                                                                    |                                                           |            |                            |                                                                                                    | $\triangle$ $\blacksquare$ $\blacksquare$ $\blacksquare$ $\blacksquare$ $\blacksquare$                          |
| ¥<br>à.<br>Coller                                      | Calibri                                      | $^{\star}$ 11 $^{-}$ $^{\star}$ $\vec{\rm A}^{\star}$ $\vec{\rm A}^{\star}$ |                     | $\equiv \equiv$  |                | 第一 町                               | ₿                                                | Standard |                                  |                                                                                                    |                                                           |            | Fre Insérer *<br>Supprimer | Σ,<br>Aw<br>A<br>g.<br>Trier et Rechercher et                                                                                       |                                                                                                    |
|                                                        | <sup>c</sup> Parmétres <sup>3</sup> A ·      |                                                                             |                     |                  | まま者 健健         |                                    | 国。                                               | 婴 7% 000 | $\frac{1}{101}$<br>$+^{00}_{00}$ | conditionnelle *                                                                                                    | Mise en forme Mettre sous forme Styles de<br>de tableau * | cellules * | Format -                   | filtrer × sélectionner :                                                                                                    |                                                                                                    |
| Presse-papiers is                                      | Principales                                  |                                                                             | $-5i$               |                  | Alignement     |                                    | Fig.                                             |          | Nombre                           |                                                                                                    | Style                                                     |            | Cellules                   | <b>Édition</b>                                                                                                    |                                                                                                    |
| Kб                                                     |                                              | fx                                                                          |                     |                  |                |                                    |                                                  |          |                                  |                                                                                                    |                                                           |            |                            |                                                                                                    | $\mathbf{v}$                                                                                                    |
| $\overline{B}$<br>A<br>1 Wilaya<br>Région              | $\overline{D}$<br>$\mathbb{C}$<br>puit       |                                                                             | $\overline{r}$<br>z | $\sqrt{5}$<br>Ep | H<br>Age       | Nom de la Roche                    |                                                  |          | Description de la roche          |                                                                                                    |                                                           |            | J                          |                                                                                                    | $\Box$<br>$\blacktriangle$                                                                                      |
| Bechar<br><b>Oued RI</b>                               | 0.5555<br>OR-1                               | 31.3902                                                                     | 606.00              | 12.00            | <b>Trias</b>   | Dolénte                            |                                                  |          |                                  |                                                                                                    |                                                           |            |                            |                                                                                                    |                                                                                                    |
| Bechar<br>Oued <sub>R1</sub>                           | 0.285<br>OR-2                                | 31.7202                                                                     | 730.00              | 50.00            | Trias          | Dolénie                            |                                                  |          |                                  |                                                                                                    |                                                           |            |                            |                                                                                                    |                                                                                                    |
| Bechar<br><b>Oued RE</b>                               | OR-3<br>0.3797                               | 31.4313                                                                     | 648.00              | 69.00            | Trias          | Dolente                            |                                                  |          |                                  |                                                                                                    |                                                           |            |                            |                                                                                                    |                                                                                                    |
| Bechar<br>Oued Ri                                      | 0.4419<br>OR <sub>4</sub><br>NLI             | 31.5086 653,00                                                              |                     | 55.00            | Trias          | Dolénte                            |                                                  |          |                                  |                                                                                                    |                                                           |            |                            |                                                                                                    |                                                                                                    |
| Bechar<br>Oued na<br>Habilet<br>Bechar                 | $-0.2208$<br><b>BL</b><br>0.7925             | 31.2730<br>31.6850                                                          | 641.00<br>683,00    | 58,00<br>49.00   | Trias<br>Trias | Dolénite<br>Dolénte                |                                                  |          |                                  |                                                                                                    |                                                           |            |                            |                                                                                                    |                                                                                                    |
| El Anch<br>Bechar                                      | AMG-1<br>$-0.1861$                           | 31.1691                                                                     | 659.00              | 50.00            | Trias          | Dolente                            |                                                  |          |                                  |                                                                                                    |                                                           |            |                            |                                                                                                    |                                                                                                    |
| Bechar<br>Cheima.                                      | 0.6786<br><b>DKM</b>                         | 30.6869                                                                     | 603.00              | 40.00            | Trias          | Dolente                            |                                                  |          |                                  |                                                                                                    |                                                           |            |                            |                                                                                                    |                                                                                                    |
| <b>Bet Tou</b><br>10 Bechar                            | $-0.0872$<br><b>BTI-1</b>                    | 31.4225                                                                     | 683.00              | \$1.00           | Trias          | Dolénte                            |                                                  |          |                                  |                                                                                                    |                                                           |            |                            |                                                                                                    |                                                                                                    |
| Bechar<br>l'ouadii                                     | $-0.3$<br>TAJ-                               | 31.9902                                                                     | <b>S40.00</b>       | 43.00            | Trias          | Dolénte                            |                                                  |          |                                  |                                                                                                    |                                                           |            |                            |                                                                                                    |                                                                                                    |
| Bechar<br>Hassi Gi                                     | $-0.2666$<br>NM-                             | 30.6194                                                                     | 544.00              | 24.00            | Trias          | Dolénte                            |                                                  |          |                                  |                                                                                                    |                                                           |            |                            |                                                                                                    |                                                                                                    |
| IOUAD<br><b>HassiR</b><br>HASSIZHZ-1<br><b>Hassi R</b> | TAJ-1<br>$-0.1833$<br>2.6938                 | 31,9902<br>32.8641                                                          |                     | 72.00<br>22.00   | Trias<br>Trias |                                    |                                                  |          |                                  |                                                                                                    |                                                           |            |                            |                                                                                                    |                                                                                                    |
| <b>OUED</b><br><b>HassiR</b>                           | 0.5555<br>$ROR-1$                            | 31.5402                                                                     |                     |                  | <b>Trias</b>   |                                    |                                                  |          |                                  |                                                                                                    |                                                           |            |                            |                                                                                                    |                                                                                                    |
| AIN AN<br>Hassi R                                      | AB-1<br>2.7261                               | 32.8319                                                                     |                     | 30.00            | Trias          |                                    |                                                  |          |                                  |                                                                                                    |                                                           |            |                            |                                                                                                    |                                                                                                    |
| <b>BENZA</b><br><b>Hassi</b> R<br>17 <sup>°</sup>      | BZR-1<br>2.9188                              | 33.1080                                                                     |                     | 8.00             | Trias          |                                    |                                                  |          |                                  |                                                                                                    |                                                           |            |                            |                                                                                                    |                                                                                                    |
| HABILE HBL-1<br><b>Hassi R</b>                         | 0.7933                                       | 31.6847                                                                     |                     | 264.00           | Trias          |                                    |                                                  |          |                                  |                                                                                                    |                                                           |            |                            |                                                                                                    |                                                                                                    |
| MERHA<br><b>Hassi R</b>                                | MED-1<br>2.7088                              | 32.9441                                                                     |                     | 42.00            | <b>Trias</b>   |                                    |                                                  |          |                                  |                                                                                                    |                                                           |            |                            |                                                                                                    |                                                                                                    |
| <b>HASSI</b><br><b>HassiR</b><br>20                    | <b>HR S-1</b><br>3.1805                      | 32.5391                                                                     |                     | 23.00            | Trias          |                                    |                                                  |          |                                  |                                                                                                    |                                                           |            |                            |                                                                                                    |                                                                                                    |
| Hassi M<br>Ouargla<br>21                               | $Md-13$<br>5.9280                            | 31.6669                                                                     |                     | 18.00            | Trias          | Roches altérées                    |                                                  |          |                                  |                                                                                                    |                                                           |            |                            | roche de coleur grisattre de 3424 à 3432.7 m et rougeatre de 3432.7 à 3442 m. Elles sont générallement très altérées                |                                                                                                    |
| Hassi M<br>22 Ouargia<br>23 Ouargla<br>Hassi M         | Md-21<br>5.9261<br>6.3522<br>Md-27           | 31.6222<br>31.0825                                                          |                     | 101.00<br>0.8    | Trias<br>Trias | Roches altérées<br>Roches altérées |                                                  |          |                                  | 17 coulées d'un décimètre, intercalées dans les grès de formation R1 et R2.<br>très altées dans le meme style que Md-21 |                                                           |            |                            |                                                                                                    |                                                                                                    |
| 24 Quargla<br>Hassi M                                  | 5.9563<br>$Md-43$                            | 31 2083                                                                     |                     | 40.5             | <b>Trias</b>   | Roches altérées                    |                                                  |          | Roches altérées                  |                                                                                                    |                                                           |            |                            |                                                                                                    |                                                                                                    |
| 25 <b>Quargia</b><br>Hassi M                           | Md-116<br>6.1788                             | 31.6552                                                                     |                     | 18.00            | Trias          | Roches altérées                    |                                                  |          | Roches altérées                  |                                                                                                    |                                                           |            |                            |                                                                                                    |                                                                                                    |
| 26 Ouargia<br><b>Haoud H</b>                           | Hmo-1<br>5.0444                              | 32.0977                                                                     |                     | 64.00            |                | Trias argRoches eruptives          |                                                  |          |                                  |                                                                                                    |                                                           |            |                            | Roches éruptive rencontrées dans la caroote N 01 ( de 3684 à 3693), de couleur gris foné traversées par des veinules de calcite.    |                                                                                                    |
| Takhou<br>27 Ouargla                                   | 5.2963<br>$TH + 1$                           | 32.0183                                                                     |                     | 122.00           |                | Trias Argilo-gréseux               |                                                  |          |                                  |                                                                                                    |                                                           |            |                            | Roches éruptives brun-rouge, vert , compactes, dures avec passées d'argile brun-rouge et inclusions de dolomie                      |                                                                                                    |
| <b>Hassi Re</b><br>za <b>Quargia</b>                   | 5.8483<br>Hrb-1                              | 32.2038                                                                     |                     | 81.00            |                | Trias Série inferieure             |                                                  |          |                                  |                                                                                                    |                                                           |            |                            | Roches éruptives brun rouge, vert, parfois gris foné à vert sombres, dures compactes, avec nodules d'argile brun-rouge et inclusion |                                                                                                    |
| Hassi-M<br>23 Ouargla                                  | 6.0461<br>$O$ mg-57                          | 31.9797                                                                     |                     | 81.00            | Trias          | Roches altérées                    |                                                  |          |                                  |                                                                                                    |                                                           |            |                            |                                                                                                    |                                                                                                    |
| Hassi-M<br>30 <b>Ouargla</b>                           | Oml-76<br>6.1727<br>5.9594<br>Oued MI Omn-75 | 31.8725<br>31.7788                                                          |                     | 6.00<br>55.00    | Trias          | <b>Trias Sér Spilite</b>           | Roches éruptives altérées                        |          |                                  | Etages stratigraphique<br>Roche de coleur vert foncé à gris sombre.                                                     |                                                           |            |                            |                                                                                                    |                                                                                                    |
| 31 <b>Ouargla</b><br>32 Ouargla                        | 5.8777<br>Oued M Omn-17                      | 31.8063                                                                     |                     | 67.00            | Trias          |                                    |                                                  |          |                                  |                                                                                                    |                                                           |            |                            |                                                                                                    |                                                                                                    |
| 33 Ouargla Oued M Omn-13                               | 5.8802                                       | 31.7583                                                                     |                     | 31.00            | Trias          |                                    |                                                  |          |                                  |                                                                                                    |                                                           |            |                            |                                                                                                    |                                                                                                    |
| Oued M Ol-1<br>34 <b>Quargla</b>                       | 5.7266                                       | 31.8972                                                                     |                     | 80.00            | Trias          |                                    |                                                  |          |                                  | toches éruptives de couleur gris clair à brun sombre.                                                                   |                                                           |            |                            |                                                                                                    |                                                                                                    |
| $H \leftarrow H$ TRIAS                                 | Argio-Ferrugineux                            |                                                                             |                     |                  |                |                                    | / Cambrien / Devonien Inf / Famennien / Frasnien |          |                                  | Ordovicien / Namurien / Silurii 1                                                                                       |                                                           |            | <b>III</b>                 |                                                                                                    | ъĒ                                                                                                    |
| Prêt                                                   |                                              |                                                                             |                     |                  |                |                                    |                                                  |          |                                  |                                                                                                    |                                                           |            |                            | ■ □ 四 60% → □                                                                                                    | $\bigcirc$                                                                                                    |

**Figure V.1** – Organisation et classification des données dans un tableau Excel

Lors de cette étape on procèdera à l'organisation et la classification des données dans un tableau Excel, on notera que ce tableau contient 3 colonnes principales, dont lequelles on trouve dans :

 $\bullet$  la 1 ère colonne le nom ou bien le référence n dans,

• la 2 ème et la 3 ème les positions longitudinale  $(X)$  et latitudinale  $(Y)$  .on signale que le system de coordination utilis´e est Nord Sahara 1959 et que les X et les Y sont représentées en dégrés décimaux  $(DD)$ .

Il y a aussi d'autres colonnes secondaires (wilaya, région, profondeur, épaisseur, `age, etc.) dans les-quelles on trouve les param`etres permettant de classifier les données.

En organisent les différents étages stratigraphiques dans des feuilles, chaque feuille prend le nom de l'étage stratigraphique concerné.

#### **V.2 Création d'une nouvelle géodatabase**

#### **V.2.1 Création d'un ficher GDB**

Avant de construire notre Géodatabase et de définir sa structure, nous devons prendre connaissance des sources de données à intégrer, a savoir :

- Démarrer **ArcCatalog.**
- Crée un dossier dans lequel on va sauvegardez notre GDB
- ouvrire a notre répertoire (figure [V.2,](#page-57-0) étape 1).

<span id="page-57-0"></span>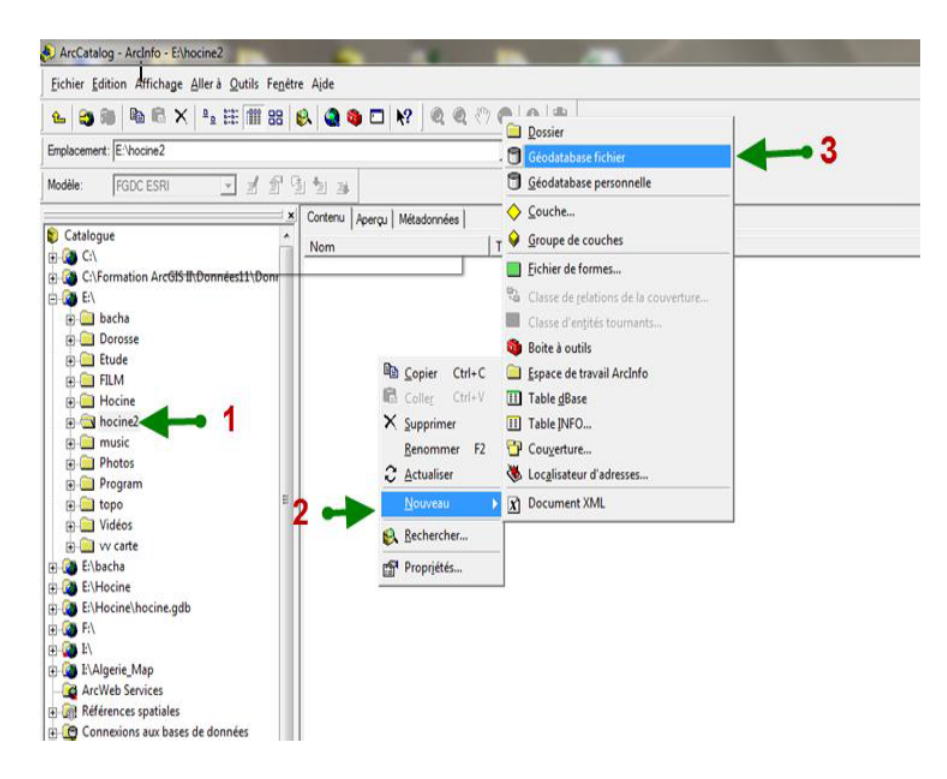

**Figure V.2** – Création d'une nouvelle géodatabase

Cette étape a pour objectif d'apprendre à créer une Géodatabase (selon les  $\alpha$  étapes 2 et 3 comme le montre ( figure [V.3\)](#page-58-0) et à créer des classes d'entités et les jeux de classes.

 $\bullet$  A partir du notre répertoire , exécutons la commande Nouveau  $\blacktriangleright$  Géodatabase fichier puis nommons le Magmatisme.gdb. (figur[eV.3](#page-58-0) )

<span id="page-58-0"></span>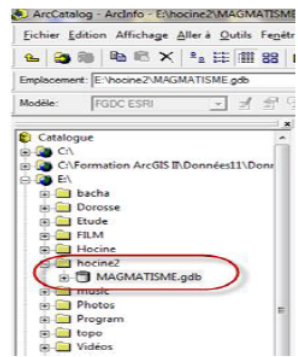

**Figure V.3** – Création du fichier Magmatisme.gdb

#### **V.2.2 Definition de classe d'entités**

Après avoir créé notre fichier **gdb**, nous allons maintenant créer le classe d'entités.

Pour créer une classe d'entités, on doit connaitre sa référence spatiale. Celle-ci se caractérise par le système de coordonnées et l'étendue géographique des classes d'entités qu'il va contenir.

<span id="page-58-1"></span>• Sélectionnons la Géodatabase (Magmatisme.gdb) puis, à partir du menu contextuel (clic droit), exécutons la commande **Nouveau**  $\triangleright$  classe d'entités (Figure [V.4\)](#page-58-1)

| <b>Da</b> Copier                     | CHALC          |                             |
|--------------------------------------|----------------|-----------------------------|
| <b>C</b> Coller                      | $Ctrl+V$       |                             |
| X Supprimer                          |                |                             |
| Renommer                             | F <sub>2</sub> |                             |
| 2 Actualiser                         |                |                             |
| Nouveau                              |                | Deu de classe d'entités     |
| Importer                             |                | Classe d'entités.           |
| Exporter                             |                | <b>III</b> Table            |
| Compresser une géodatabase fichier   |                | Classe de relations         |
| Décompresser une géodatabase fichier |                | <b>Co</b> Schematic Dataset |
| Compacter une base de données        |                | Boite à outils              |
| Rechercher                           |                | Catalogue raster            |
| Publier sur un serveur ArcGIS        |                | Survey Dataset              |
| Géodatabase distribuée               |                | Localisateur d'adresses     |
| Propriétés                           |                | Jeu de données raster       |

**Figure V.4** – Définition de classe d'entités

• Dans la boite de dialogue **Create New Shapefile** qui s'affiche,on doit entrer le nom de votre nouveau fichier et va le . nommez classe **magmatisme**. ensuite on définit le type d'entité à créer. Le choix doit s'effectuer entre des entités **Point**, Polyligne, Polygone, Multipoint et MultiPatch.

Dans notre cas, on va utiliser le type point (figure  $V.5$  étape 1), le type Multipoint et Multiparti font référence à des entités multiples qui partagent les mêmes valeurs dans la base de données. Prenons l'exemple d'un ensemble d'îles appartenant à une même souveraineté ou pays et qui représente une entité unique dans la base de données pays. Si vous sélectionnez une seule ile, c'est l'ensemble des îles du même pays qui sont automatiquement sélectionnés parce qu'ils sont considérés comme une seule et même entité.

La différence entre Multipoint et Multiparti est que le premier concerne les points et le second s'adresse aux lignes et polygones.

<span id="page-59-0"></span>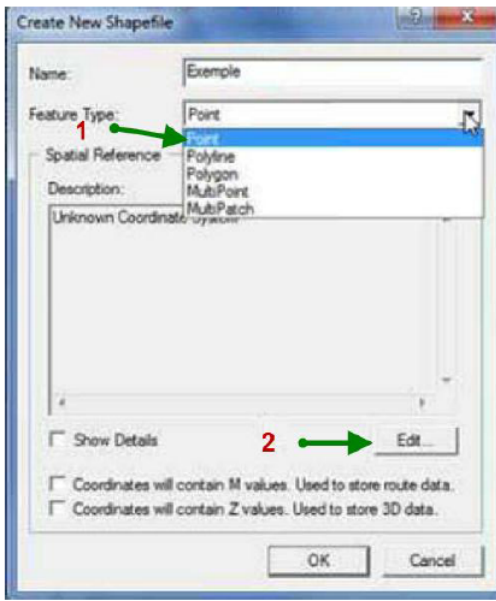

**Figure V.5** – Sélection le type d'entités

Une fois terminé cette étape, il faut spécifier les paramètres de la projection. sLa détermination de la projection de votre fichier est très importante pour la localisation dans l'espace de l'ensemble de vos données.

Veillez à ce que la projection utilisée ou le système de coordonnées soit la même pour les fichiers d'un même espace de travail.

A ce propos, dans ArcGIS et selon vos donn´ees, nous avons le choix entre les ` systèmes de coordonnées géographiques (Geographic Coordinate System - GCS) et les systèmes de coordonnées projetées (Projected Coordinate System).

Pour définir vos coordonnées, Cliquez sur **Edit** (figure [V.5–](#page-59-0)étape2) dans le groupe Spatial Reference. Cette action fait apparaitre la boite de dialogue **XY coordinate System.**

• Dans la boite de dialogue on sélection le **système de Projection** qui s'affiche, nous devons s´electionnez le syst`eme **Nord Sahara 1959**. Et cliquez suivant.

• Le panneau suivant affiche les champs attributaires qui seront ajoutés au tableau. Nous pouvons ajouter de nouveaux champs en saisissant leurs noms(Wilaya, région, profondeur, Epaisseur, Age  $\dots$ etc.) et en définissant d'autres propriétés (texte, réel double, entier long  $\dots$  etc). (Figure [V.6\)](#page-60-0)

• On validez la création des champs à l'aide du bouton **Terminer**.

<span id="page-60-0"></span>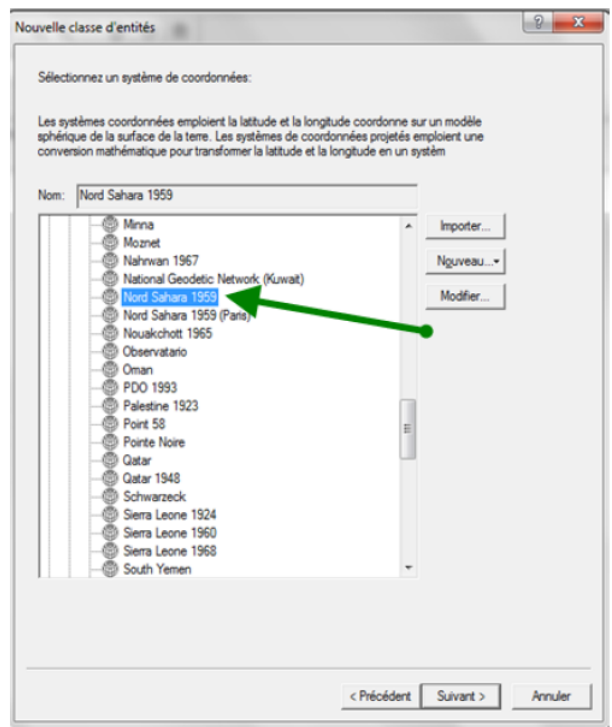

**Figure V.6** – Définition de système de Projection

#### **V.2.3 Integration de classeur Excel dans la base des données**

<span id="page-60-1"></span>À présent, nous pouvons commencer l'ouverture du fichier Excel dans ArcGIS. • On sélectionnez la Géodatabase (Magmatisme.gdb) puis, à partir du menu contextuel (clic droit),on exécutez la commande **Importer** Table(multiple). (figure [V.7\)](#page-60-1)

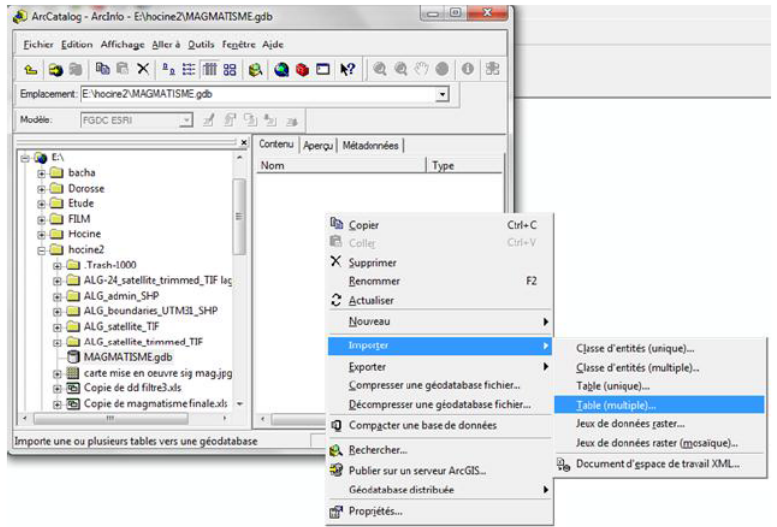

**Figure V.7 –** Importation du fichier Excel dans la GDB

Après faire cliquez sur Table multiple une boite de dialogue nous invite à Ajouter la table :

on clique sur Table d'entrée, on sélectionnez et ajouter la **tableau Excel**.

#### **V.3 Réalisation de Sig et gestion des Données Sous ArcMap**

L'affichage des cartes et des données dans les fichiers géographiques (comme les fichiers shapefile (.shp) ou geodatabase(.gdb)) dans la suite ArcGIS Desktop, s'effectuent dans ArcMap.

#### **V.3.1 Importation de fichier GDB `a ArcMap**

Une fois que nous avons terminé avec la création de classe d'entités ,on exporte le ficher magmatisme .gdb vers ArcMap . Et pour cela :

#### • On démarrer ArcMap

• On fait glisse le classe d'entités et les feuilles Excel de ArcCatalog vers Arcmap figure [V.8\)](#page-61-0).

<span id="page-61-0"></span>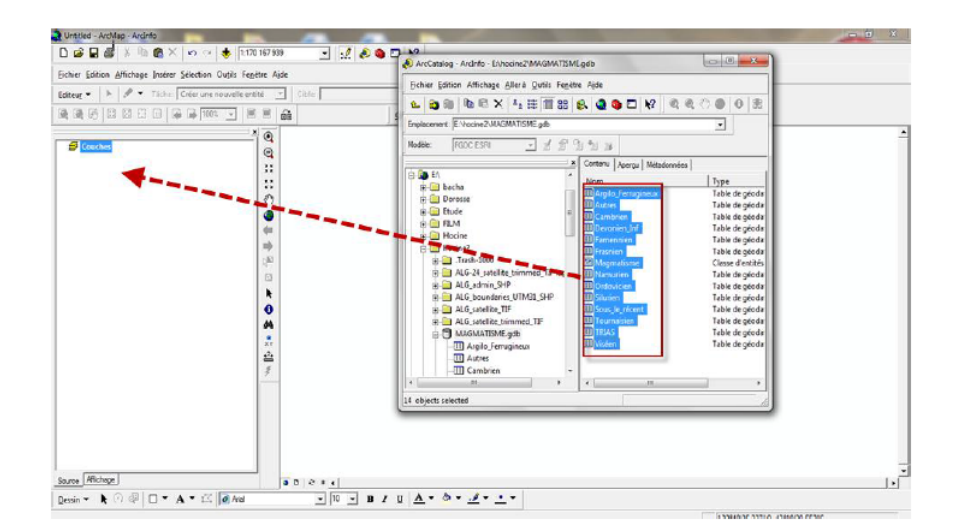

**Figure V.8** – Importation de fichier GDB à ArcMap

Le fichier magmatisme **magmatisme.gdb** devient magmatisme.mxd sous Arc-Map et on notera que **.mxd** : est le document cartographique dans lequel on pourra 'construire' sa carte.

#### **V.3.2 Ouvrir la carte avec ArcMap**

Au démarrage de l'application ArcMap, une boite de dialogue nous invite à démarrer ArcMap avec :

• 1 **Une nouvelle carte vide (A new empty map)** Dans cette option, les cadres de la Vue et le tableau des couches sont vides, à nous d'ajouter nos données grâce au bouton Add Data dans la barre d'outils standard. Cliquez sur Add Data pour ajouter une carte .

• 2 on ajoutant le fichier **ALG-Admin-SHP** , c'est un fichier image raster , avec ce type des carte on a pas besoin de faire le géo-référencement par ce qu'elle auto-géoreferencé. (figure [V.9\)](#page-62-0)

• 3 on ajoutant le fichier une autre carte d'Algérie de même façon précèdent , pour l'am´elioration de notre carte , cette carte est de type TIF (image normal) pris par le satellite. (figure [V.10\)](#page-63-0)

<span id="page-62-0"></span>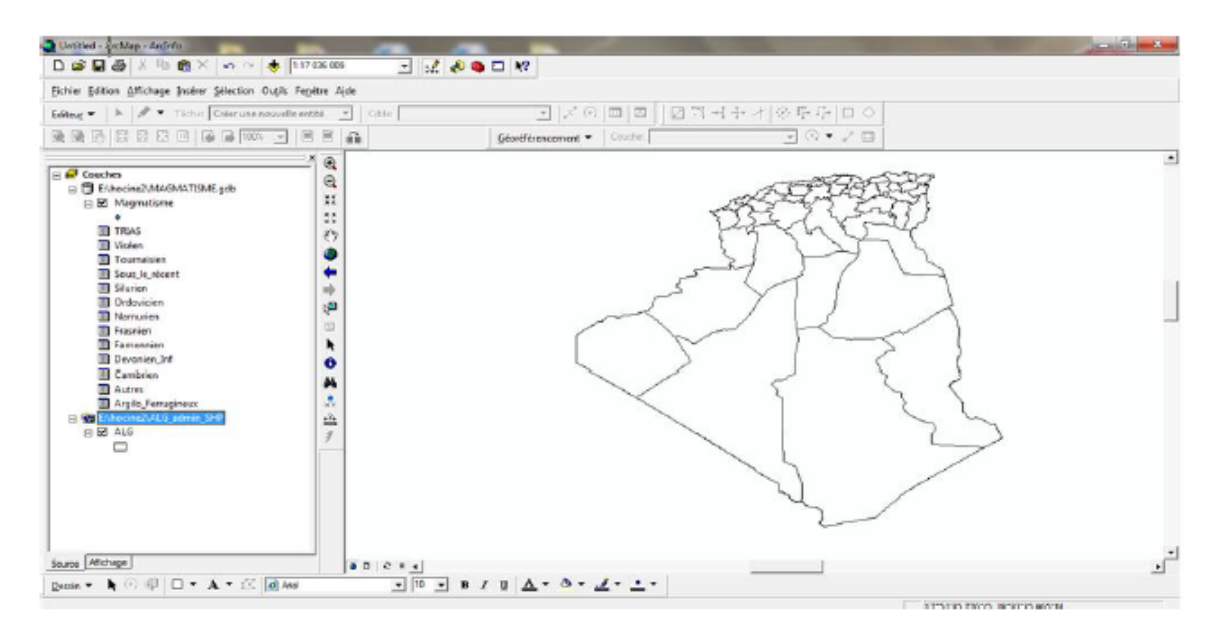

**Figure V.9** – Importation du carte Type raster à ArcMap

<span id="page-63-0"></span>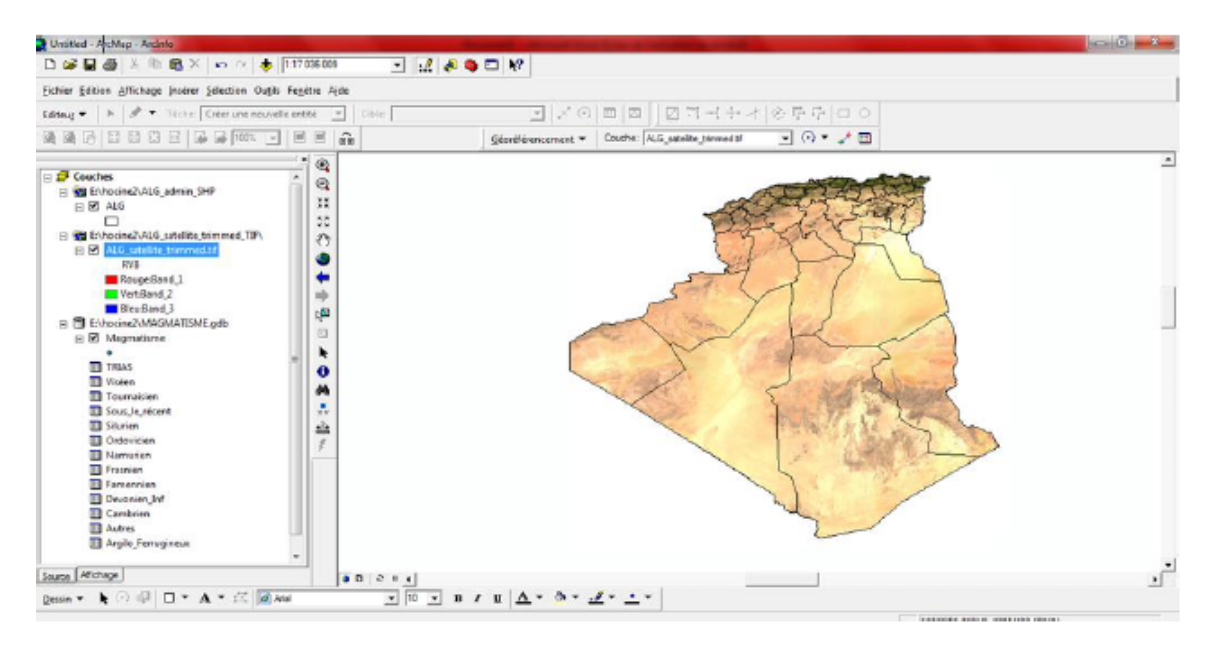

**Figure V.10 –** Combinaison entre carte type raster et carte satellitaire

#### **V.4 Réalisation de carte**

#### **V.4.1 Organisation et projection des couches**

Une fois que nous avons terminons avec intégration de la carte on va procédera `a la visualisation des couches sur la carte.

• On sélectionnez le tableau que nous voulons transformer en couches (clic droit), on exécute la commande Afficher les coordonnées XY.

• on choisie les x et les y dans la liste roulante ( selon les noms des champs dans le tableau Excel ). (figure [V.11\)](#page-64-0)

<span id="page-64-0"></span>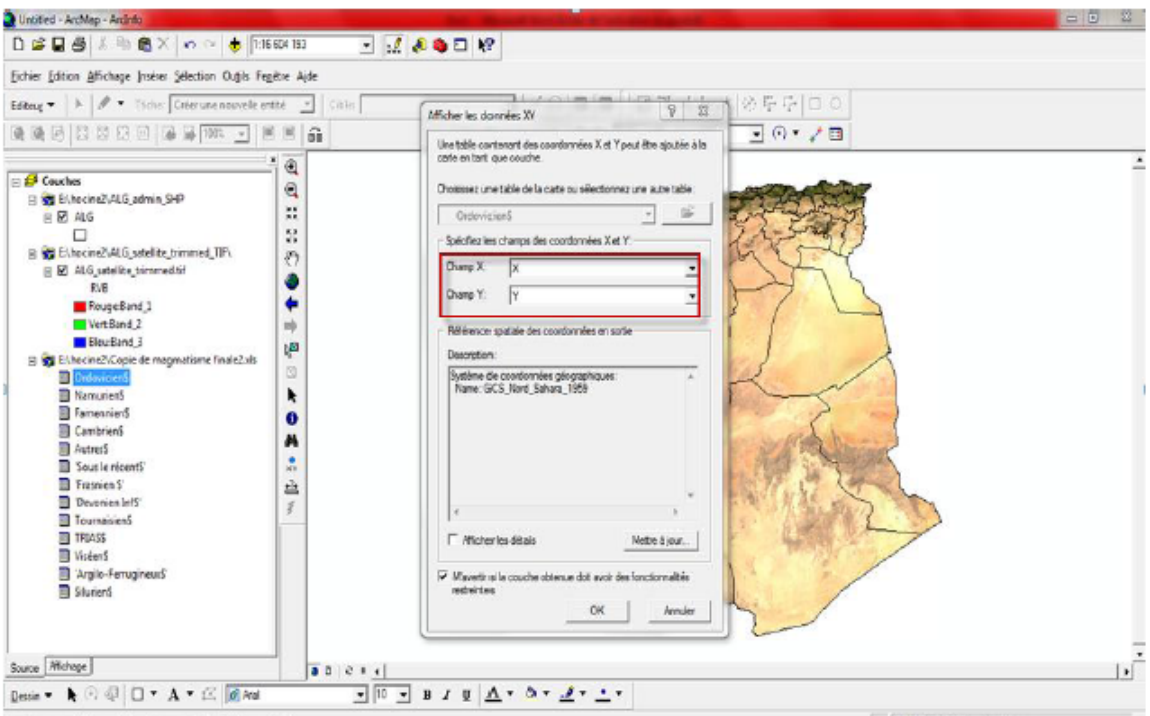

**Figure V.11** – Sélection des champs des coordonnées de la couche

Ayant terminie la sélection des champ des coordonnées avec tout les couches, on va Etiquetées les entités.

• On sélectionne le tableau (clic droit), On exécutez la commande Etiquetée les entités.

• Dans la boite de dialogue Propriétés de la couche qui s'affiche, dans le champ de l'étiquette on choisie d'afficher avec le point sur la carte.(Figure [V.12\)](#page-65-0)

<span id="page-65-0"></span>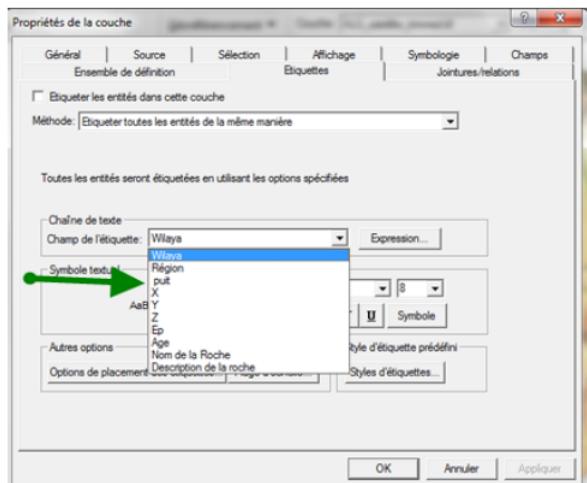

**Figure V.12 – Etiquetées des entités** 

<span id="page-65-1"></span>Si nous n'aimons pas les symboles ou couleurs affichés par défaut, lors de l'ouverture de vos données, dans ArcMap, nous avons la possibilité de les modifier Pour cela, on clique sur le symbole, juste en dessous, du nom de la couche. La boite de dialogue **Sélecteur de Symbole** s'affiche alors.(Figure [V.13\)](#page-65-1)

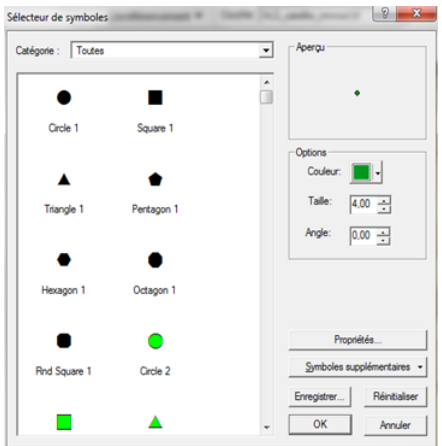

**Figure V.13** – Etiquetées des entités

Dans cette boite de dialogue, nons avons le choix entre plusieurs symboles ou couleurs. Pour les symboles en points, il est possible de modifier la couleur , la taille et l'angle de rotation de ces symboles en question.

#### **La carte finale**

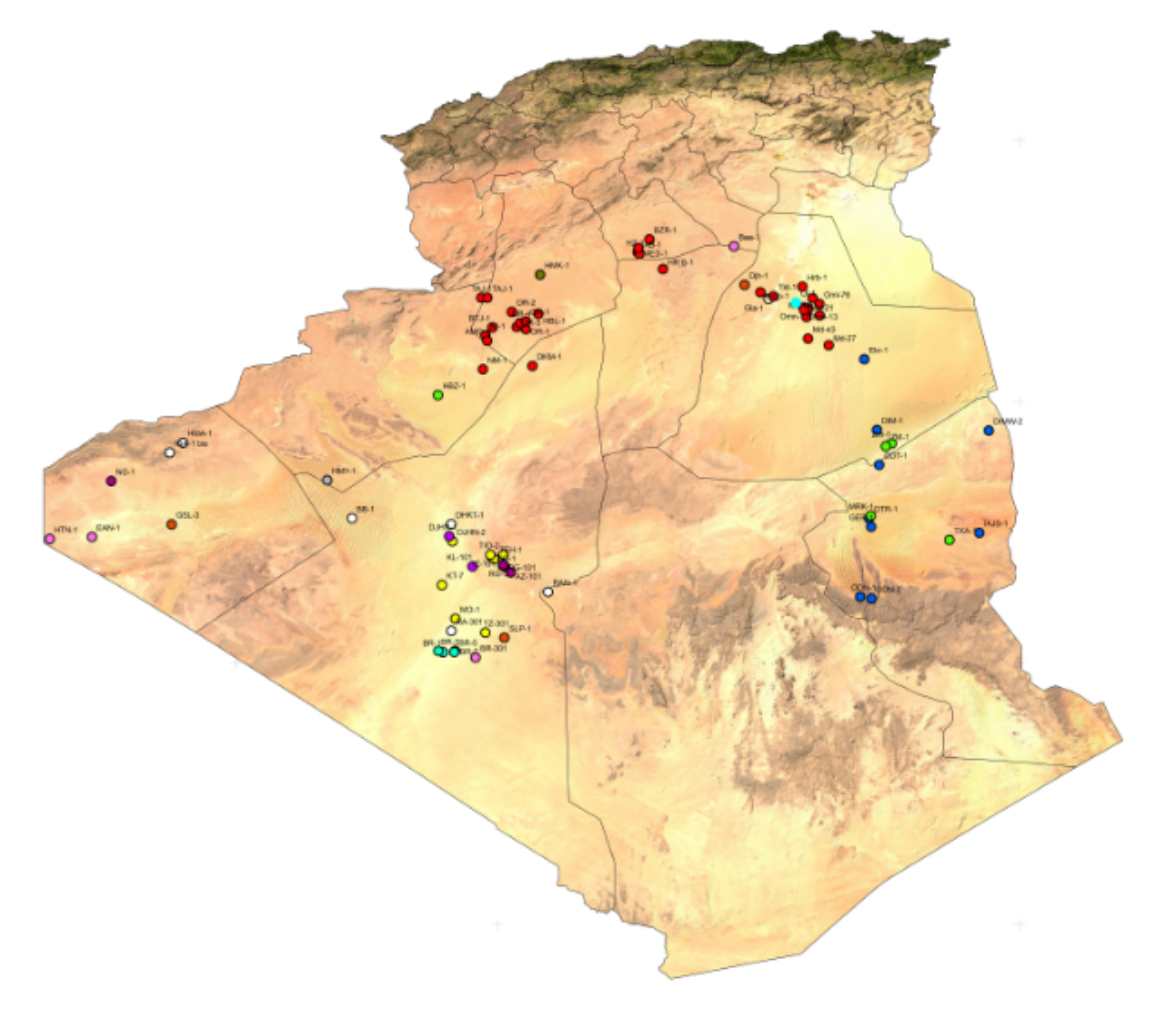

**Figure V.14 –** La carte finale

#### **V.4.2 La mise en page**

La mise en page d'une carte est une combinaison, de plusieurs éléments nécessaires dans une carte à savoir, un titre, une légende, une flèche d'orientation Nord, une  $\acute{e}$ chelle graphique et/ou numérique et éventuellement des graphiques, des commentaires, des cartes de localisation ou des grilles de coordonnées géographiques et/ou cartographiques. Lorsque on bascule dans la vue Mise en page, une barre d'outils Mise en page (**Layout** en anglais) s'affiche. Il dispose de nombreux outils comme le zoom ou le déplacement (Pan). A ce propos, dans la barre d'outils Mise en page (Layout), l'outil déplacement permet de se déplacer dans la vue de la Mise en page. (Figure [V.15\)](#page-67-0)

<span id="page-67-0"></span>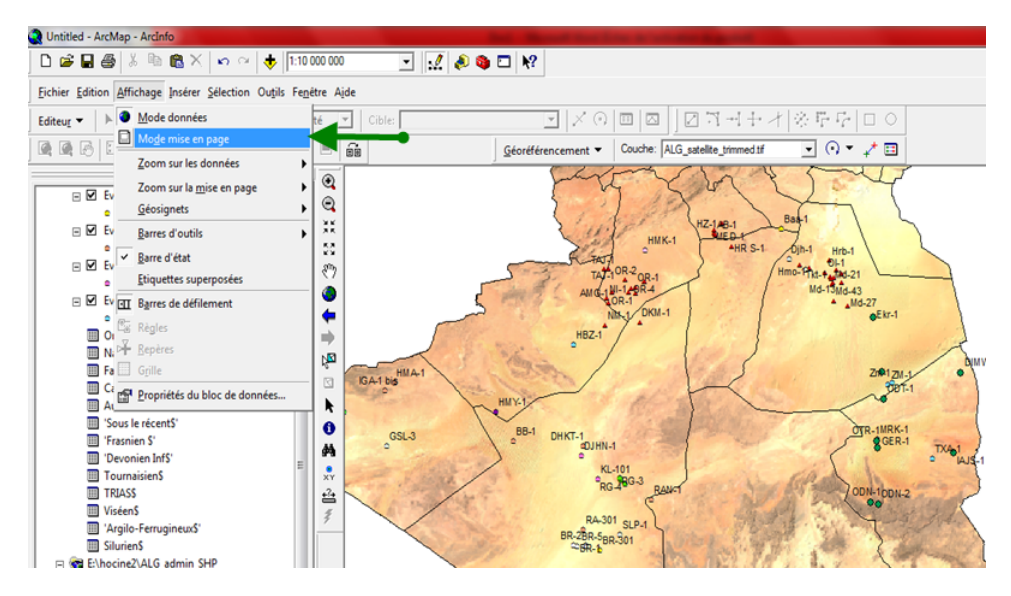

**Figure V.15 –** Outils de mise en page

- L'insertion de la légende dans la mise en page, dans l'application ArcMap de Arcgis, se fait en plusieurs étapes où vous devez spécifier les paramètres de chaque élément de la légende.
- L'insertion de la légende dans la mise en page, dans l'application ArcMap de Arcgis, se fait en plusieurs étapes où nous devons spécifier les paramètres de chaque élément de la légende.
- L'insertion de l'échelle dans la mise en page de ArcGIS, nécessite l'entrée d'un certain nombre de paramètres dans la boite de dialogue Sélecteur barre d'échelle, dont nous avons un aperçu en image. Nous pouvons entrer dans tous les outils précédents à l'aide de liste insertion. (Figure  $V.16$ )

<span id="page-68-0"></span>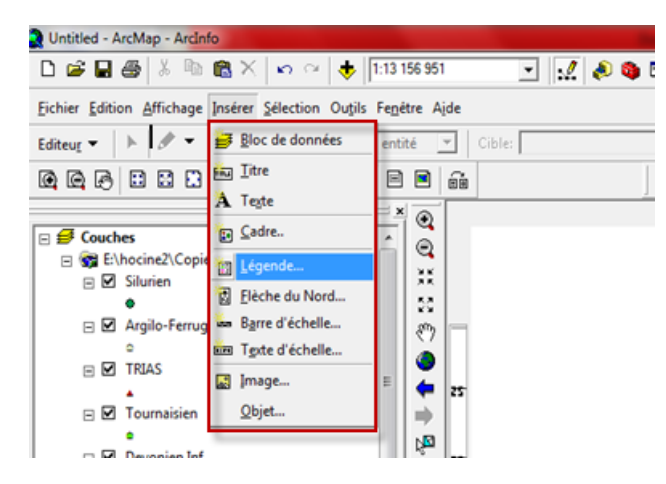

**Figure V.16 –** Outils d'insertion de mise en page

## **CONCLUSION GENERALE**

Au terme de cette étude, il nous est permis de tirer les conclusions suivantes :

A partir des caractères de l'âge et l'étage géologiques des roches existantes, nous avons tenté de mettre au point, une base des données informatique destinée aux besoins d'une gestion des données qui s'y rapportent.

Toutefois, au cours de notre travail, de nombreuses difficultés sont apparues. Parmi celles ci, on peut citer la difficulté relative au à la collecte des informations géologiques des roches, notamment en ce qui concerne les données des magmatisme au Nord et en Plateforme saharienne.

Néanmoins, en dépit de toutes ces difficultés, nous estimons que le résultat auquel nous sommes parvenus finalement, est intéressant, dans la mesure où la base des données peut d'ores et déjà être opérationnelle. Ainsi, la saisie, la consultation, la modification et la recherche des données relatives aux Roches magmatique et magmatisme en Algérie.

Les cartes ont permis de visualiser la distribution des roches magmatiques dans la province orientale et triasique. Comme les autres bassins de province occidentale, les intrusions de la province triasique et orientale sont très répandues dans l'espace et se localisent essentiellement au Nord et au Nord-Ouest de la province

En tout état de cause, quelle que soit l'utilité qu'il puisse présenter, notre travail ne représente qu'un apport très modeste, un premier pas en somme, dans un domaine aussi vaste et complexe que constitue les Systémes d'Infortion Geographiques

# **bibliographie & Webographie**

#### **Bibliographie**

**Boukhecheba,2005 :** SIG et Télédétection « thème : Apport des nouvelles technologies WEB et des produits Open Source dans le processus de production cartographique à l'INCT (Etude, conception et implémentation d'une application SIG-Web) *Mémoire de MASTER, MAROC* 

**Chaouache, 2008** : Rapport des travaux géologiques. Permis de prospection de TAN CHAFFAO Ouest Hoggar*, Algérie. Mémoire de PFE, ENP, Alger* 

**Chabou ,2008** : Datation 40Ar-39Ar et Géochimie de la Province Magmatique de l'Atlantique Central dans le Sud-Ouest algérien. *Thèse de Doctorat, ENP.* 

**Fillali , 2001** : Volcanisme de la province Triasique, Critères Pétrographiques et Géochimiques. *Thèse de Magister, ENP.*

**Gasem. Guerguit,2005 :** Etude du volcanisme « triasique » de l'Algérie du Nord *Thèse de PFE, ENP.*

**Gilliot .J .2000** : J Gilliot Département AGER Agronomie-Environnement INSTITUT NATIONAL AGRONOMIQUE PARIS-GRIGNON, 2000

**Ladjal-Chemloul, 2012**: Evolution du Magmatisme Mésozoïque dans la Plate-forme Saharienne Algérienne. *Mémoire de PFE, ENP, Alger* 

**Habert, 2000 :** HABERT, Élisabeth « Qu'est ce qu'un système d'information géographique ?», Laboratoire de cartographie appliquée - IRD, 2000.

**Laurini,1998 :** Robert LAURINI, « Bases de données géographiques », article, l'Université Claude Bernard Lyon I, juin 1998, [www.techniques-ingenieur.fr](http://www.techniques-ingenieur.fr/)

**Marmonier, 2002** : «L'INFORMATION GEOGRAPHIQUE», Ecole national des sciences Géographiques-CERSIG, *supports de cours* ,19 Novembre 2002

**Prunck , 2007 :** X.Prunck , « La Géomatique» , C.F.P.A : Toulouse Palays ,expose ,24 juin 2007
#### **Webographie**

**http://seig.ensg.ign.fr/** : serveur éducatif de l'Information géographique **www.commentcamarche.net** : comment ca marche

**http://lasig.epfl.ch/ ;** laboratoire des SIG : école polytechnique de Lausanne

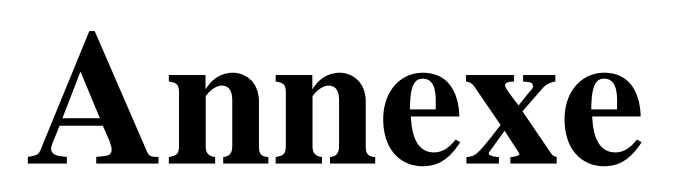

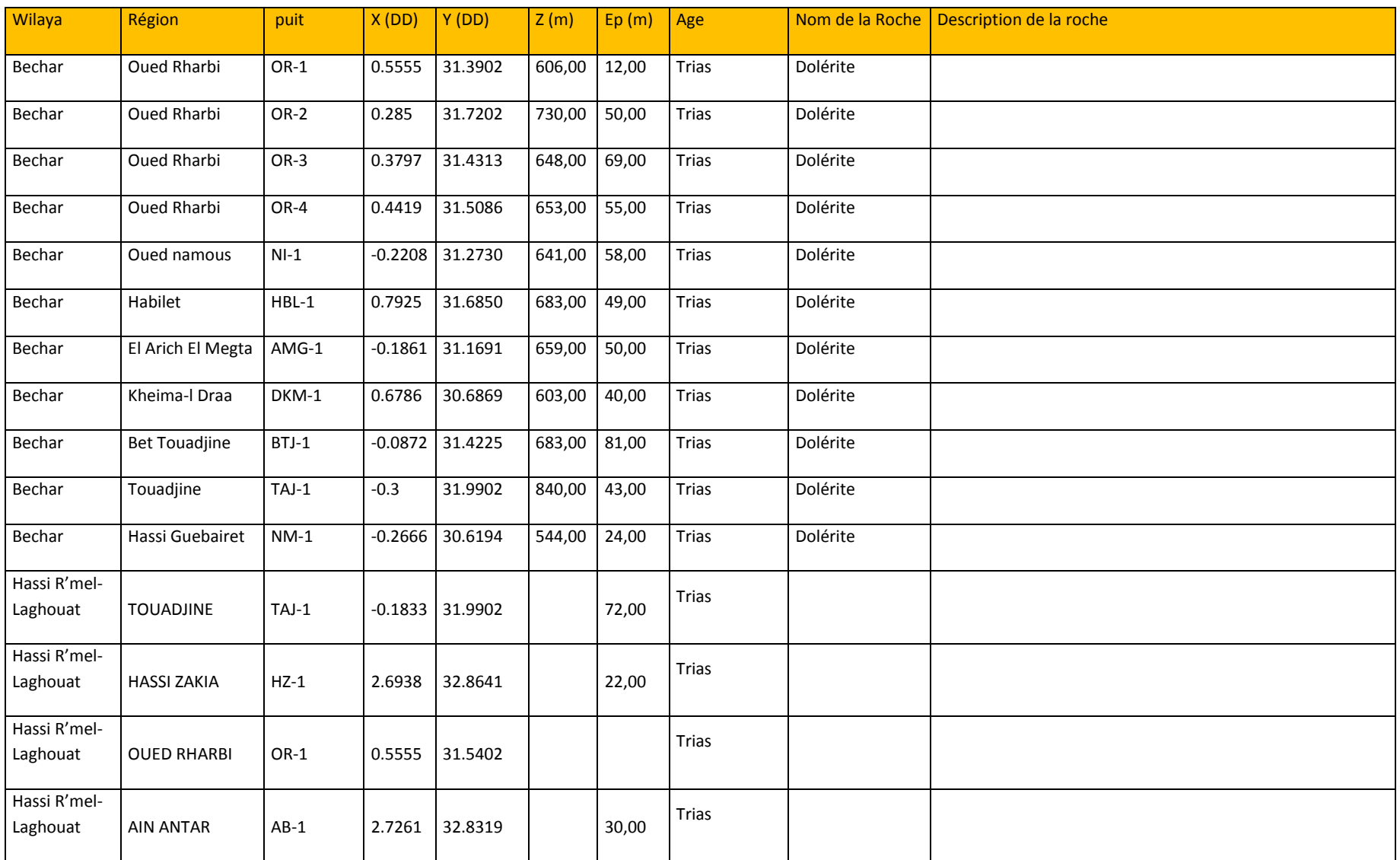

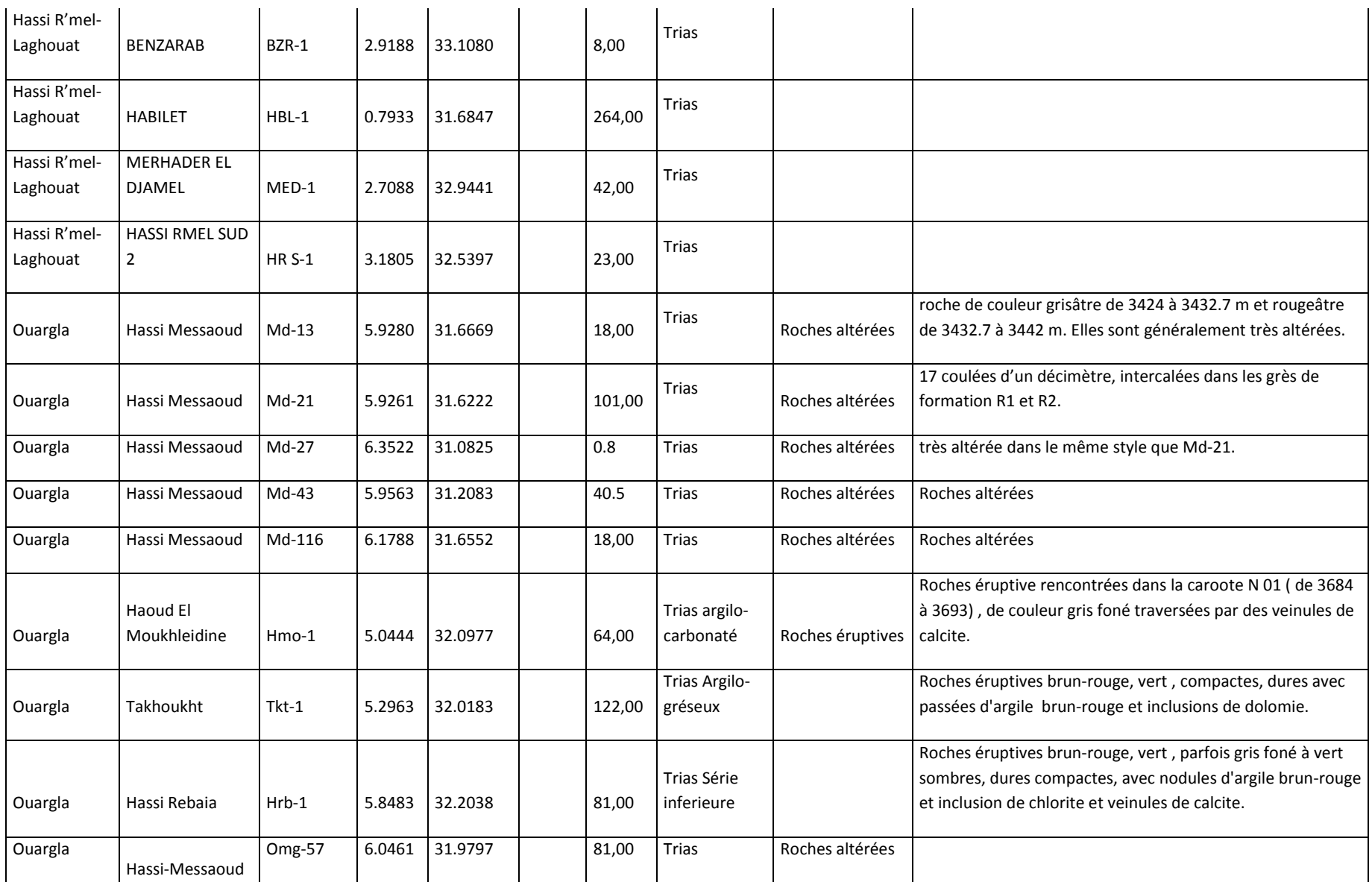

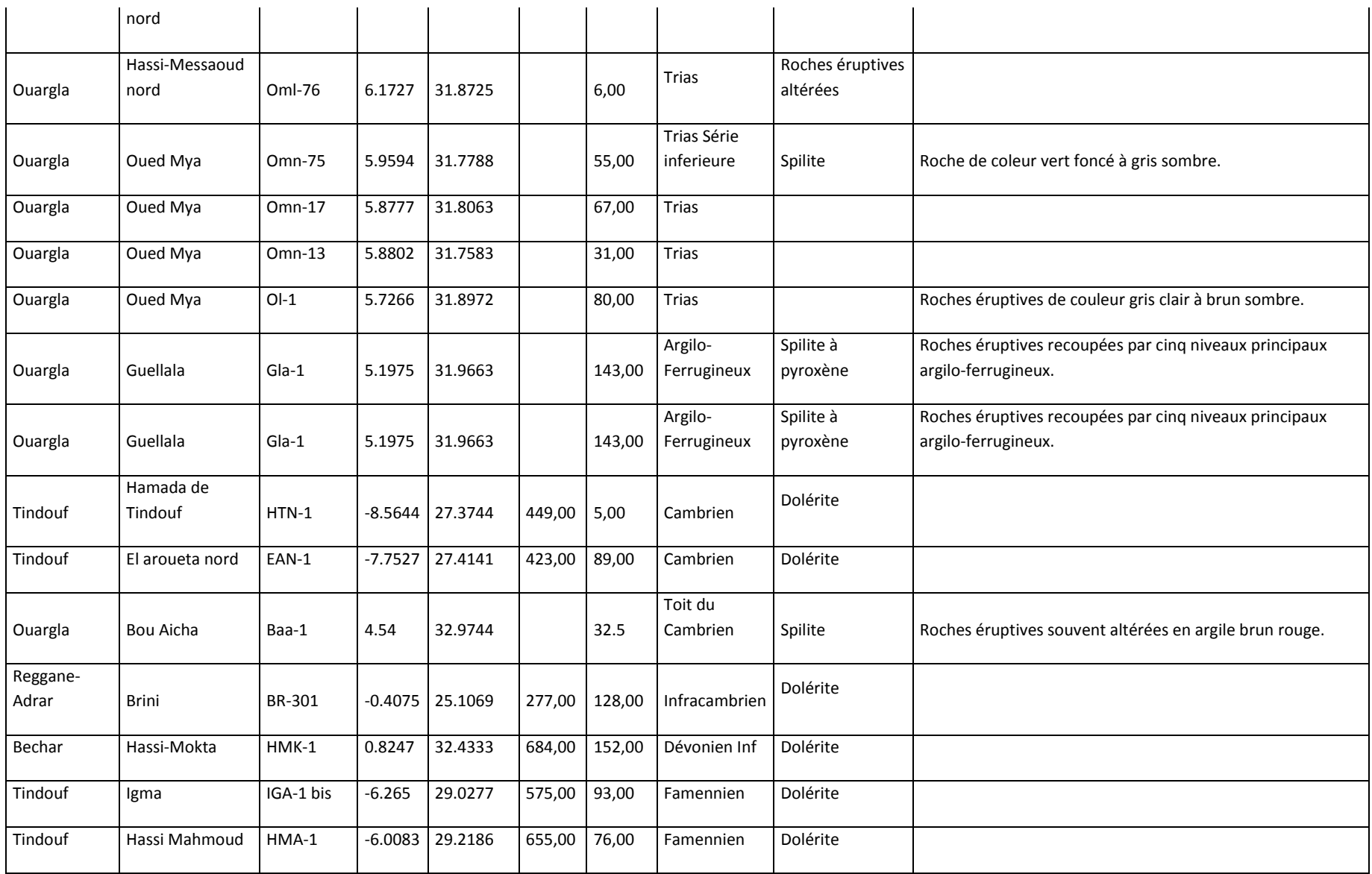

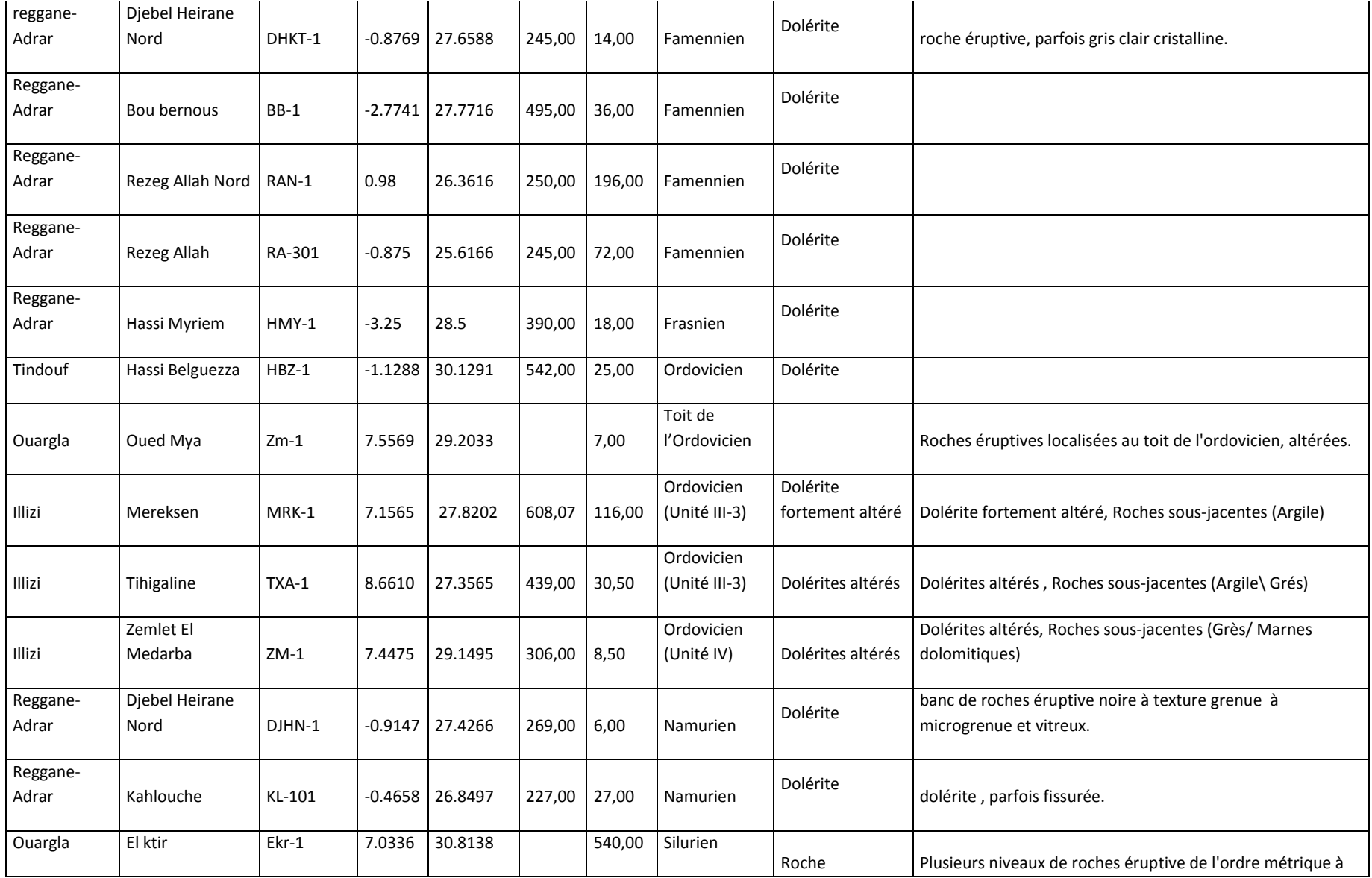

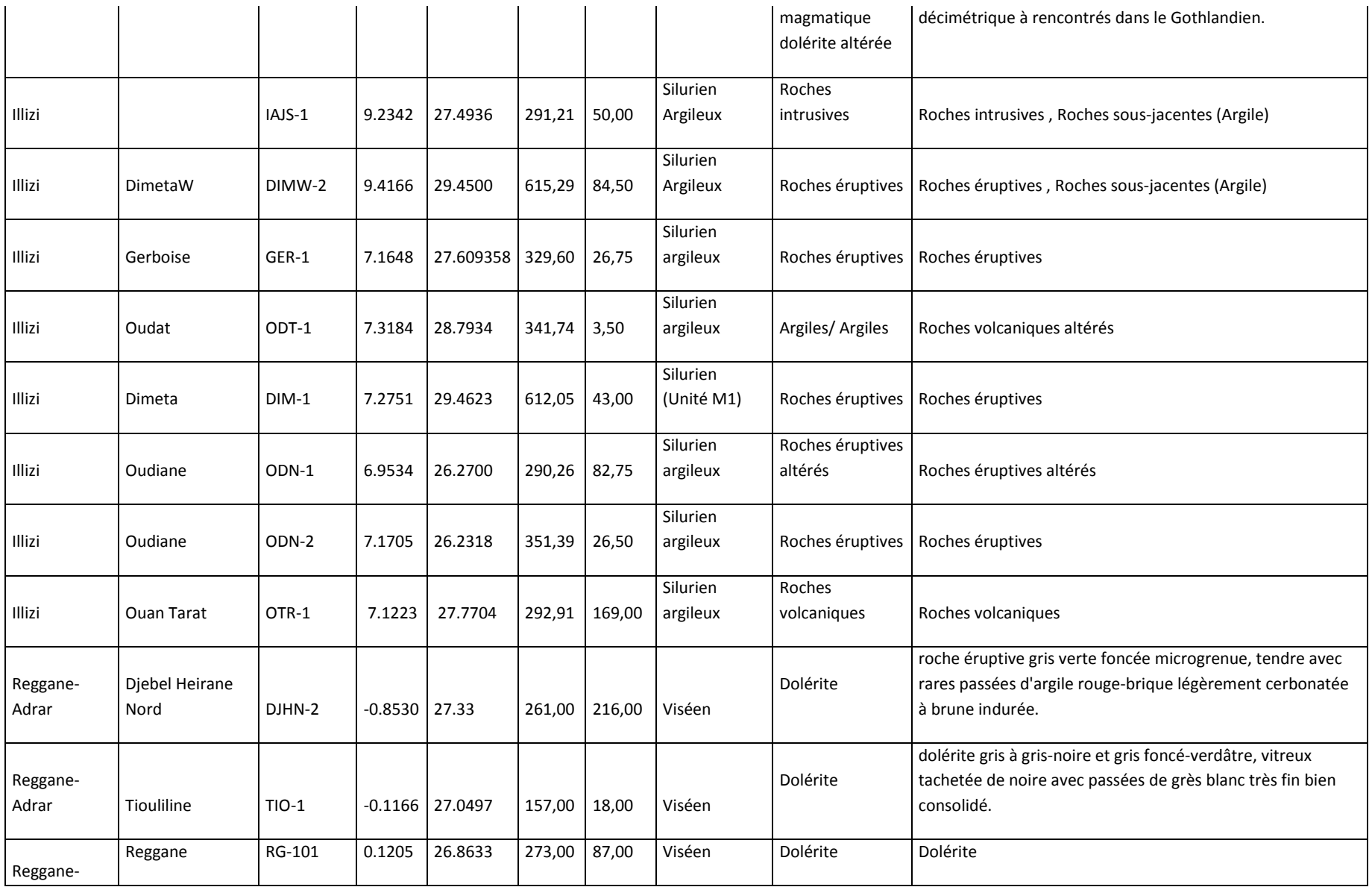

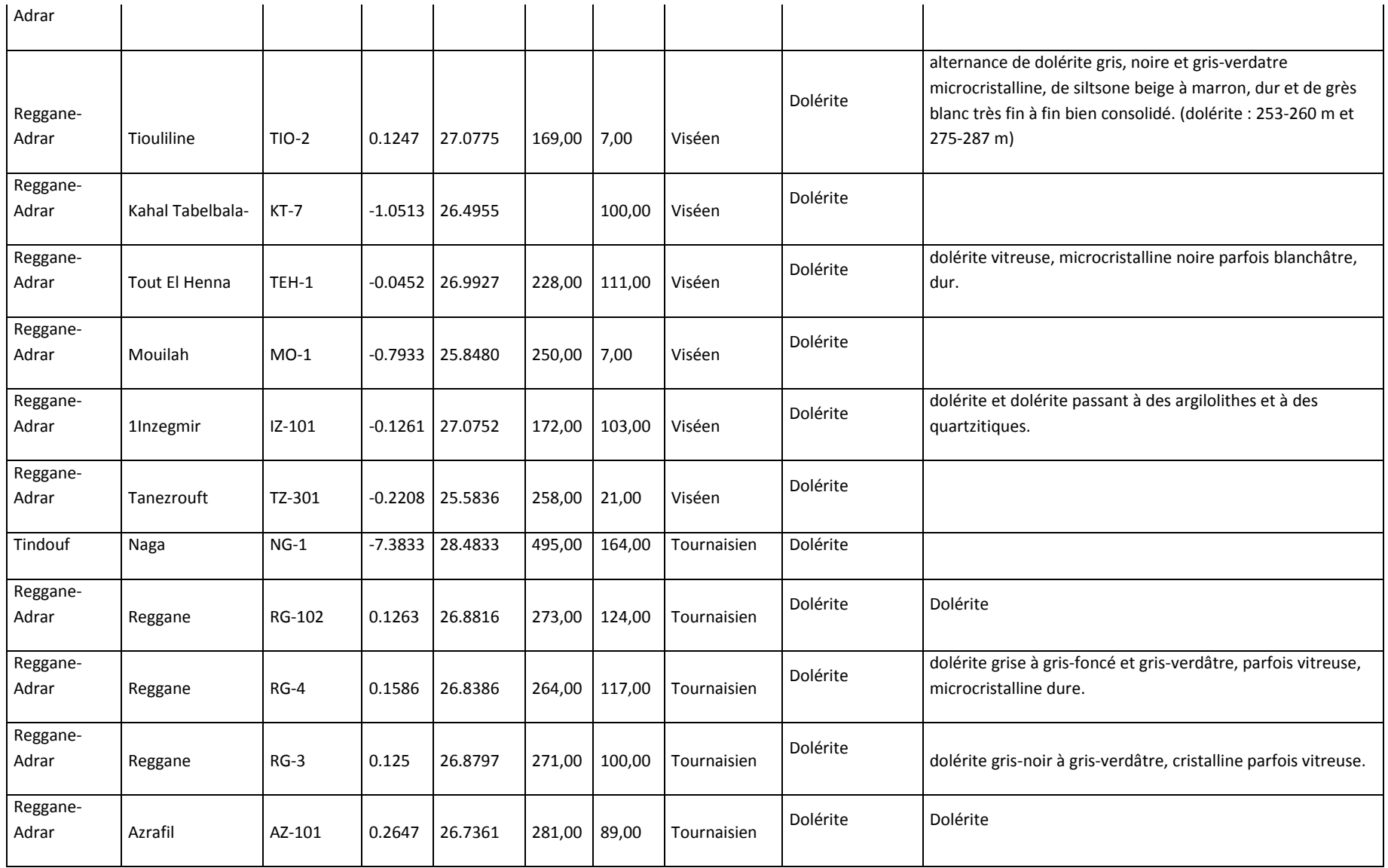

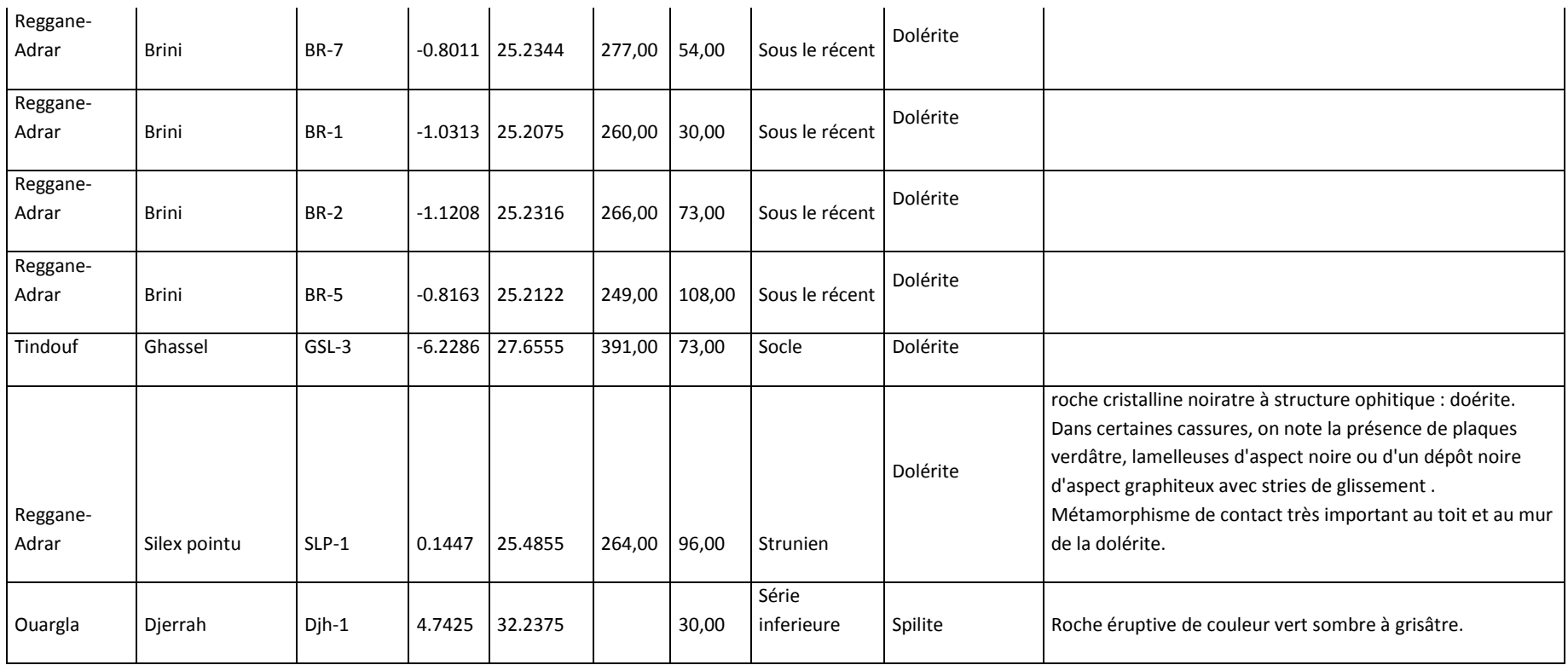

**1-La conversion de Degrés sexagésimaux ( dégrée minute second) vers Degrés décimaux (DD).**

#### **Règle générale :**

- 1. Le nombre avant la virgule indique les degrés
- 2. Multiplier le nombre après la virgule par
- 3. Le nombre avant la virgule devient la minute
- 4. Multiplier le nombre après la virgule par
- 5. Le résultat correspond aux secondes
- 6. Notre longitude sera de DD° Mn' Sec"
- 7. Si Notre chiffre en DD est négatif alors la longitude est corresponde au Ouest ou bien le latitude correspond au Nord .

Utilisons Microsoft Excel, et La fonction ci-dessous [\(source Microsoft\)](http://support.microsoft.com/kb/213449/fr).

```
Function Convert_Decimal(Degree_Deg As String) As Double
   ' Declare the variables to be double precision floating-point.
   Dim degrees As Double
   Dim minutes As Double
   Dim seconds As Double
   ' Set degree to value before "°" of Argument Passed.
   degrees = Val(Left(Degree Deg, InStr(1, Degree Deg, "°") - 1))
   ' Set minutes to the value between the "°" and the "'"
   ' of the text string for the variable Degree Deg divided by
   ' 60. The Val function converts the text string to a number.
   minutes = Val(Mid(Degree Deg, InStr(1, Degree Deg, "°") + 2,
             InStr(1, Degree Deg, "'") - InStr(1, Degree Deg,
             ^{\prime\prime\prime\prime} (^{\prime\prime} – 2)) / 60
    ' Set seconds to the number to the right of "'" that is
    ' converted to a value and then divided by 3600.
    seconds = Val(Mid(Degree Deg, InStr(1, Degree Deg, "'") +
            2, Len(Degree Deg) - InStr(1, Degree Deg, "'") - 2))
            / 3600
   Convert Decimal = degrees + minutes + seconds
End Function
```
#### **1-La conversion de Degrés décimaux (DD) vers Degrés sexagésimaux (dégrée minute second).**

#### **Règle générale :**

- 1. DD =  $\text{degree}$  + minute/60+second/3600
- 2. Si la longitude est corresponde au Ouest ou bien le latitude correspond au Nord, Notre chiffre en DD devient négatif et DD = - dégrée - minute/60-second/3600

Utilisons Microsoft Excel, et Le code ci-dessous.

=TEXTE(A13/24;"[h]° m' s,00")&""""

Tel que A13 c'est le référence de cellule de l'entre , vous devez le changer selon votre cas

#### **source des cartes pour ArcGis**

http://www.mapmakerdata.co.uk.s3-website-eu-west-1.amazonaws.com/library/stacks/Africa/Algeria/index.htm